ESCUELA SUPERIOR POLITÉCNICA DEL LITORAL

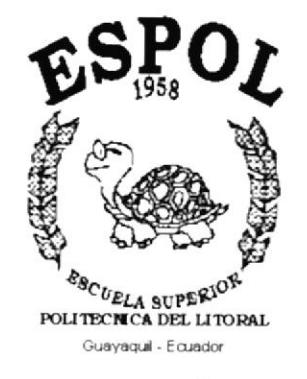

PROGRAMA DE TECNOLOGÍA EN COMPUTACIÓN

## **TESIS DE GRADO**

# PREVIO A LA OBTENCIÓN DEL TÍTULO DE: ANALISTA DE SISTEMAS

TEMA: SITIO WEB DE OROCARACOL

MANUAL DE DISEÑO

**AUTOR** 

SANTIAGO VLATHIMYR RÍOS PEÑARRETA

**DIRECTOR** MAE. JORGE LOMBEIDA CHÁVEZ

**AÑO** 

2002

#### **AGRADECIMIENTO**

En primer lugor quiero agrodecer o Dios, yo gue sin su oyudo espirituol no habría podido alcanzar una de mis primeras metas, precisamente la de culminar una carrera universitaria.

A mis padres, Santiago Ríos Alcívar e Hilda Peñarreta Prado, quiénes desde mis primeros años de vida supieron brindarme su apoyo incondicional para que me convirtiera en un hombre de bien para la sociedad.

A Rolando Ríos Peñarreta, mi hermano mayor, quién sin saberlo me trazó un camino a seguir y a través de él pude comprender que era posible conseguir el éxito universitario.

A mi hermano menor, Marcelo Ríos Peñarreta, junto a quién inicié esta carrera y con quién compartí buenos y malos momentos a través de estos oños de estudio.

A mi hermana, Beatriz Ríos Peñarreta, quién de una u otra forma supo también apoyarme durante estos años.

Un agradecimiento lleno de amor y ternura para mi esposa Glenda Jácome López y para mi hija Glenda Cristina, ya que sin su presencia, seguramente hubiera dejado pasar el tiempo antes de decidirme a dar este último poso, el desorrollo de mi tesis de grado.

Agradezco a mis familiares, amigos y maestros que de distintas maneras me apoyaron y contribuyeron para que terminara mi carrera universitaria.

Santiago Ríos Peñarreta.

#### DEDICATORIA

Esta tesis está dedicada a la memoria de mi querido padre (q.e.p.d.), con quién hubiera querido compartir estos emocionantes momentos, sé que si estuviera conmigo me daría un abrazo lleno de orgullo y alegría ...

Santiago Ríos Peñarreta.

# **DECLARACIÓN EXPRESA**

"La responsabilidad por los hechos, ideas y doctrinas expuestas en esta Tesis de Grado, me corresponden exclusivamente, y el patrimonio intelectual de la misma, al Programa de Tecnología en Computación PROTCOM de la Escuela Superior Politécnica del Litoral"

Reglamento de exámenes y títulos profesionales de la ESPOL.

# FIRMA DEL DIRECTOR DE TE5IS

Moster en Administroción de Empresas Jorge Lombeida Chávez

# FTRMA DEL AUTOR

Señor Santiago Vlathimyr Ríos Peñarreta

## OBJETIVOS GENERALE5

Dentro de los objetivos que se desean olconzar con el desorrollo de este sitio web para la empresa Orocaracol, son los siguientes:

- . Brindor un conocimiento generol acerca de lo heliciculturo.
- . Lograr la masificación y expansión de la actividad helicícola en el Ecuador.
- · Dar a conocer las técnicas actuales en la producción de caracoles terrestres
- · Que los futuros clientes puedan conocer la calidad de los productos ofrecidos.
- r Que los futuros helicicultores conozcqn el soporte técnico que se les ofrece.

#### OBJETIVOS PARTICULARES

Dentro de los particulares de este manual, tenemos los siguientes:

- . Dor o conocer el formoto de cado uno de los elementos del Sitio.
- . Explicor o quién correspondo lo estructuro de codo pógino.
- . Presentor los corocterísticos de hordwore y softwore que requiere el Sitio.
- Indicor los configurociones necesorios poro el correcto funcionamiento del Sitio.

# A QUIÉN VA DIRIGIDO ESTE MANUAL

Este manual va dirigido a Orocaracol, por ser los beneficiados directos de los diseños que se reolizoron duronte el desorrollo de este sitio web.

Su finalidad es la de brindar a los profesionales de sistemas, un documento que les permita comprender de una manera sencilla la estructura general del sitio, así cómo las funciones de cada uno de elementos utilizados en el mismo, para que en el futuro puedan realizar las mejoras que Orocorocol considere necesorios.

# Tabla de Contenido

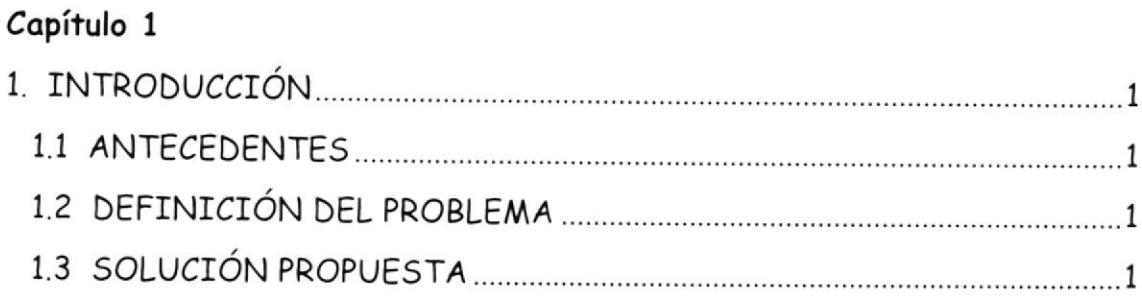

#### Capítulo 2

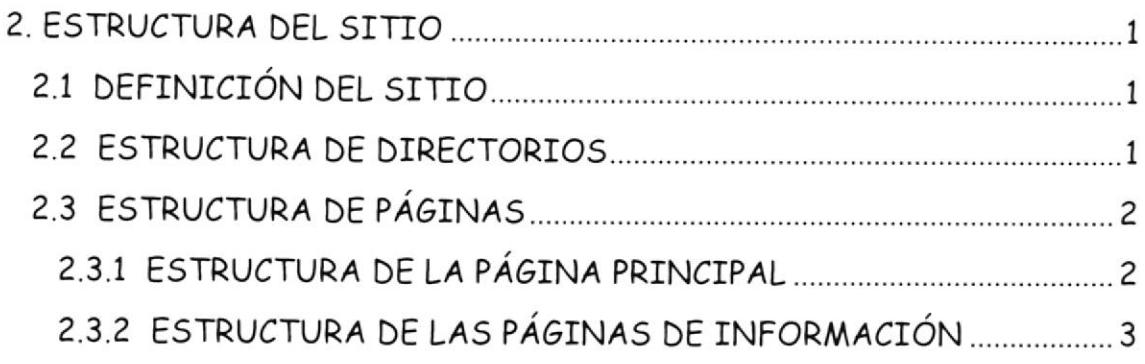

# Capítulo 3

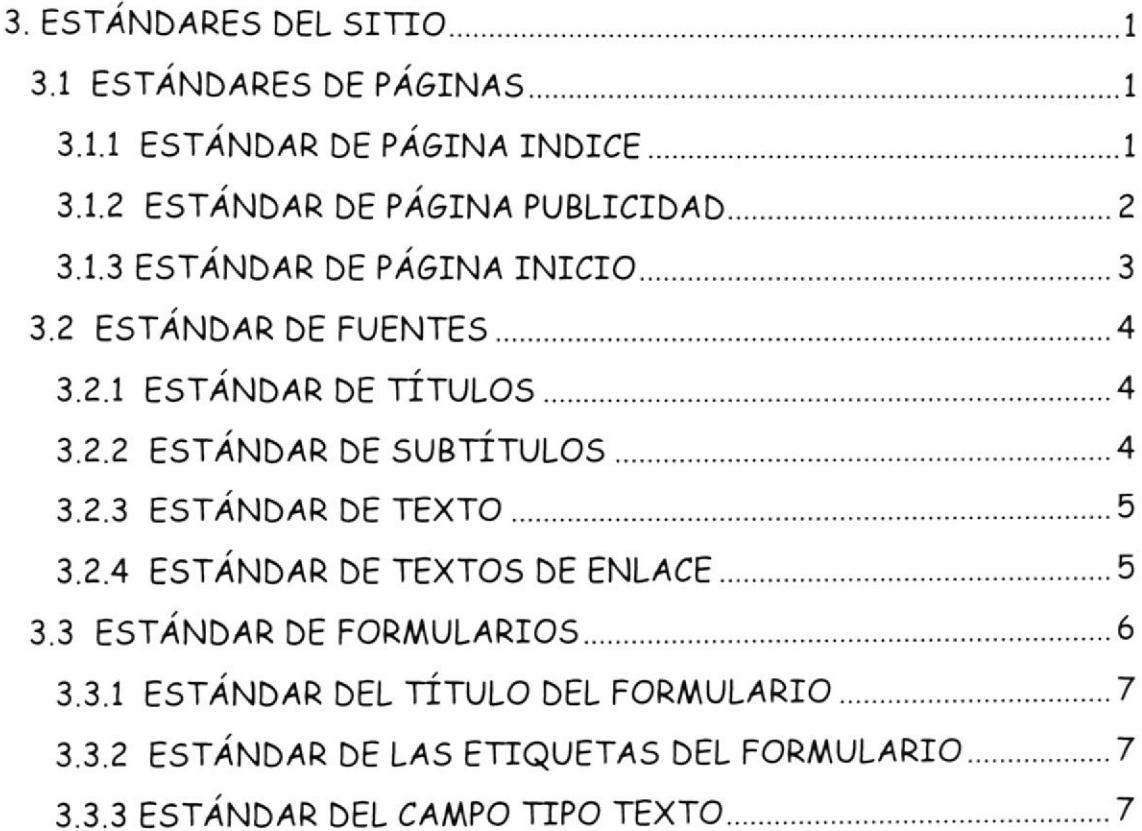

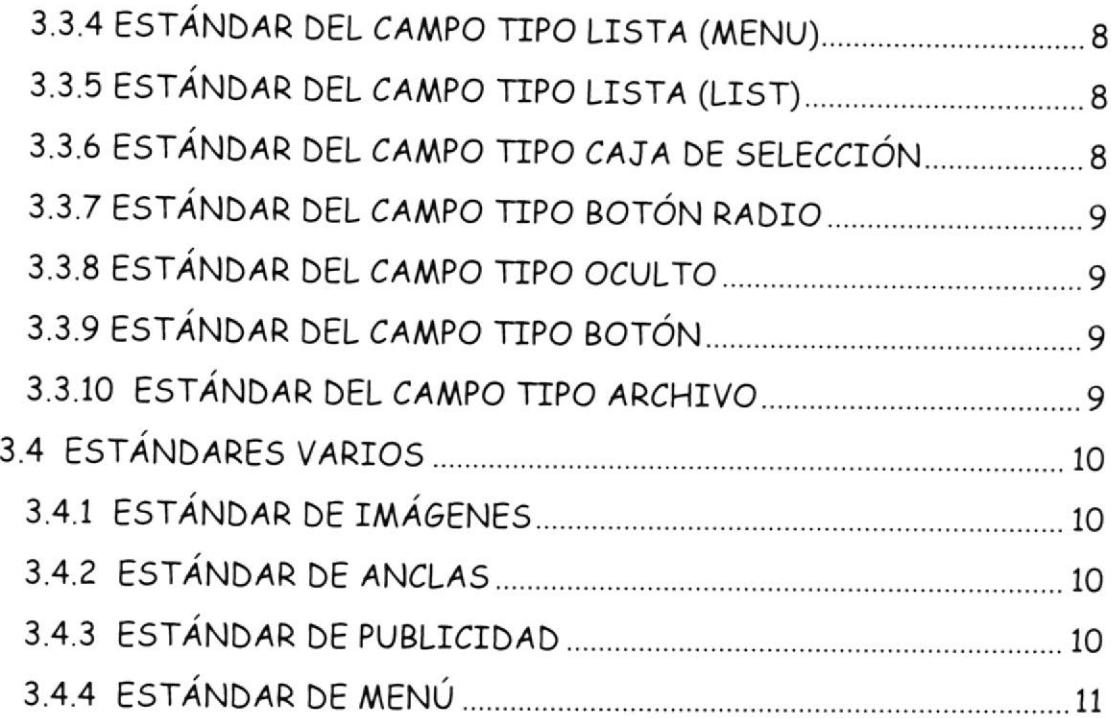

# Capítulo 4

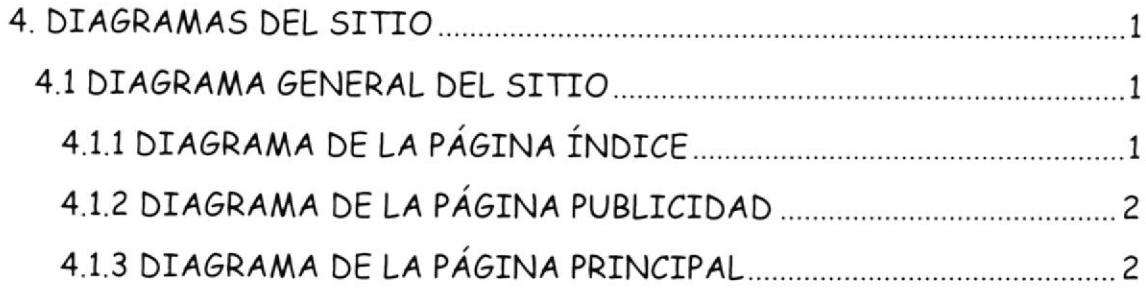

# Capítulo 5

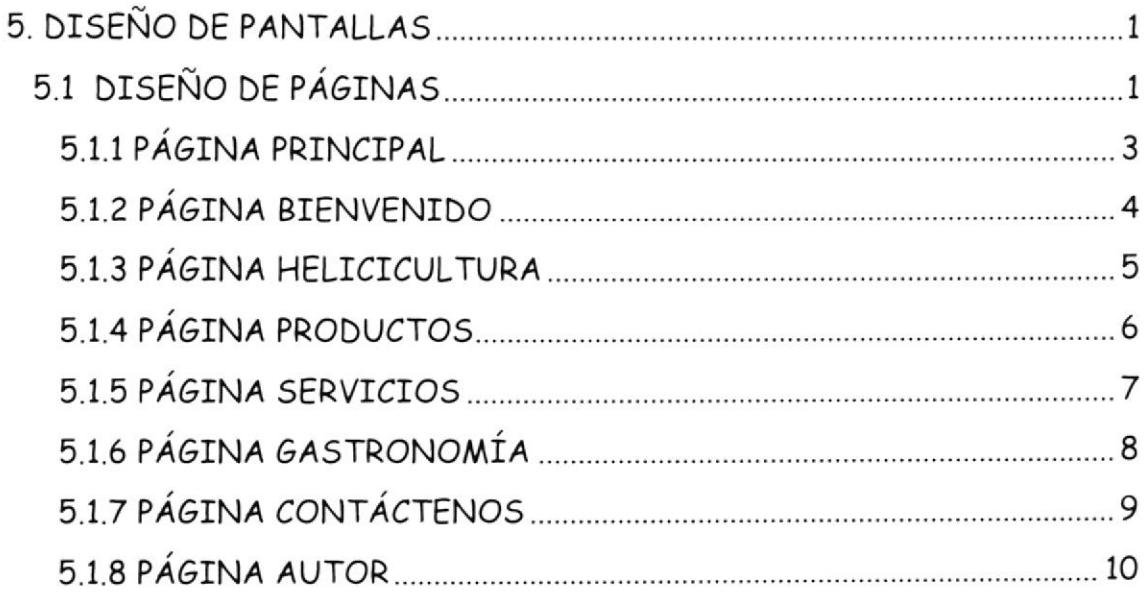

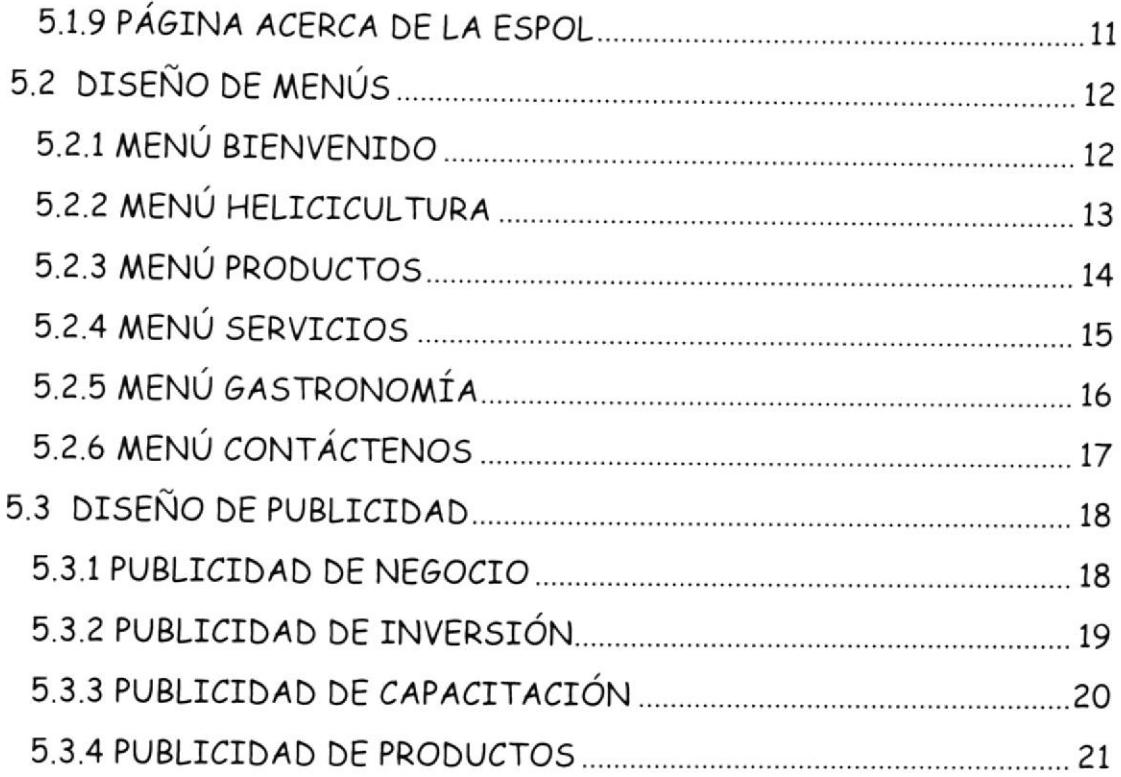

童堂

# Capítulo

# **INTRODUCCIÓN**

En este capítulo se describen los antecendentes de la empresa, así como los objetivos y beneficios que ésta persigue.

# 1. INTRODU*CC*IÓN

#### 1.1 ANTECEDENTES

Un país tradicionalmente agrícola como el nuestro, no podía dejar pasar la oportunidad de incursionar en la explotación de un producto no tradicional con un futuro prominente.

En el sitio se abordarán los temas más importantes de la crianza de caracoles terrestres, actividad zoo técnica conocida con el nombre de helicicultura. Se promoverá la difusión de esta actividad a través de cursos y seminarios de capacitación que le permita al micro empresario emprender un nuevo negocio.

El objetivo es lograr la masificación de productores de caracol, animal no nativo de nuestras tierras, pero totalmente adaptable a la misma, debido a la gran diversidad de climas con el que cuenta nuestro país; esta es una tarea ardua y difícil, pero la luz al final del camino indica que se está en la sendo correcto

# 1.2 DEFINICIÓN DEL PROBLEMA

Una de las principales razones para que Orocaracol haya tomado la decisión de presentarse al mundo a través de un sitio web, se debe a que los productos que comercializa, en este caso, el caracol terrestre helix aspersa, no tiene un mercado local asegurado y más bien es un producto oltomente cotizodo en mercodos del primer mundo.

Ante este hecho y ante la gran demanda mundial que actualmente existe por el caracol terrestre y ante las grandes perspectivas de crecimiento económico, es que Orocaracol consideró la publicación de sus productos en Internet como un elemento vital en el desarrollo de la empresa.

# 1.3 SOLUCIÓN PROPUESTA

La solución que se le ofrece a Orocaracol para la promoción de sus productos, es el desarrollo de un sitio web a través del cuál van a poder ofrecer sus productos y servicios ol público locol e internocional.

Por medio del sitio web van a establecer relaciones comerciales con personas y empresas alrededor del mundo, utilizando el correo electrónico como medio de intercombio de informoción de negocios.

# Capítulo

# ESTRUCTURA DEL SITIO

26365

En este capítulo se ofrece una explicación detallada de la estructura de directorios utilizada para almacenar los elementos del sitio, así como la estructura de las páginas web.

# 2. ESTRUCTURA DEL 5TTTO

El sitio web ha sido organizado para que todos sus elementos estén agrupados de acuerdo a las características comunes de cada uno de ellos, facilitando de esta manera la búsqueda, edición y mantenimiento de los mismos.

#### ?.1 DEFINICIóN DEL 5ITIO

El sitio fue definido considerondo los estóndores internocionoles utilizados para nombres de dominios, estructura de directorios, etc.

Nombre del Sitio (Site Name): Orocaracol

Ubicación Local (Local Root Folder): C:\Inetpub\wwwroot\Orocaracol\

Dirección HTTP (HTTP Address): http://www.orocaracol.com

Pógino Principol (Home Poge): defoult.htm

#### ?.2 ESTRUCTURA DE DIRECTORIO5

Para lograr una mejor organización de los archivos guardados en el sitio web, se crearon directorios con nombres apropiados, los mismos que contendrán archivos de un mismo tipo, sean éstos páginas web, imágenes, sonido, etc., tal como se muestra a continuación en figura 2.1.

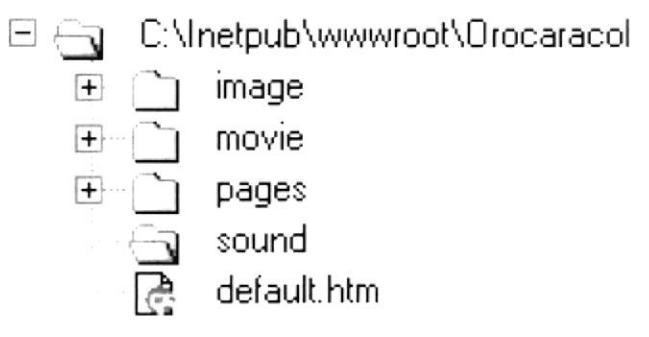

Figura 2.1 - Estructura de Directorios del Sitio Web

En la estructura de directorios que se presenta en el gráfico anterior, el directorio raíz (C:\InetPub\wwwroot\Orocaracol) será reemplazada por el directorio raíz que proporcione la empresa que brinde el servicio de hosting (almacenamiento) para el sitio.

## ?.3 E5TRUCTURA DE PÁ6INA5

Para conseguir una adecuada y fácil navegación de los usuarios a través del sitio web, se decidió utilizar dos tipos de páginas. El primer tipo está constituido por la página principal, esta página permite organizar los elementos gue formon porte del sitio. El segundo tipo es oquel que estó representado por la página destinada a contener la información de cada uno de los tópicos que se trotorón en el sitio web.

#### 2.3.1 ESTRUCTURA DE LA PÁGINA PRINCIPAL

La página principal, cuyo nombre de archivo físico es default.htm y se encuentra en el directorio raíz del sitio web, ha sido dividida en tres áreas de trobojo (Morcos), codo uno de ésto áreos tendró uno función especifica.

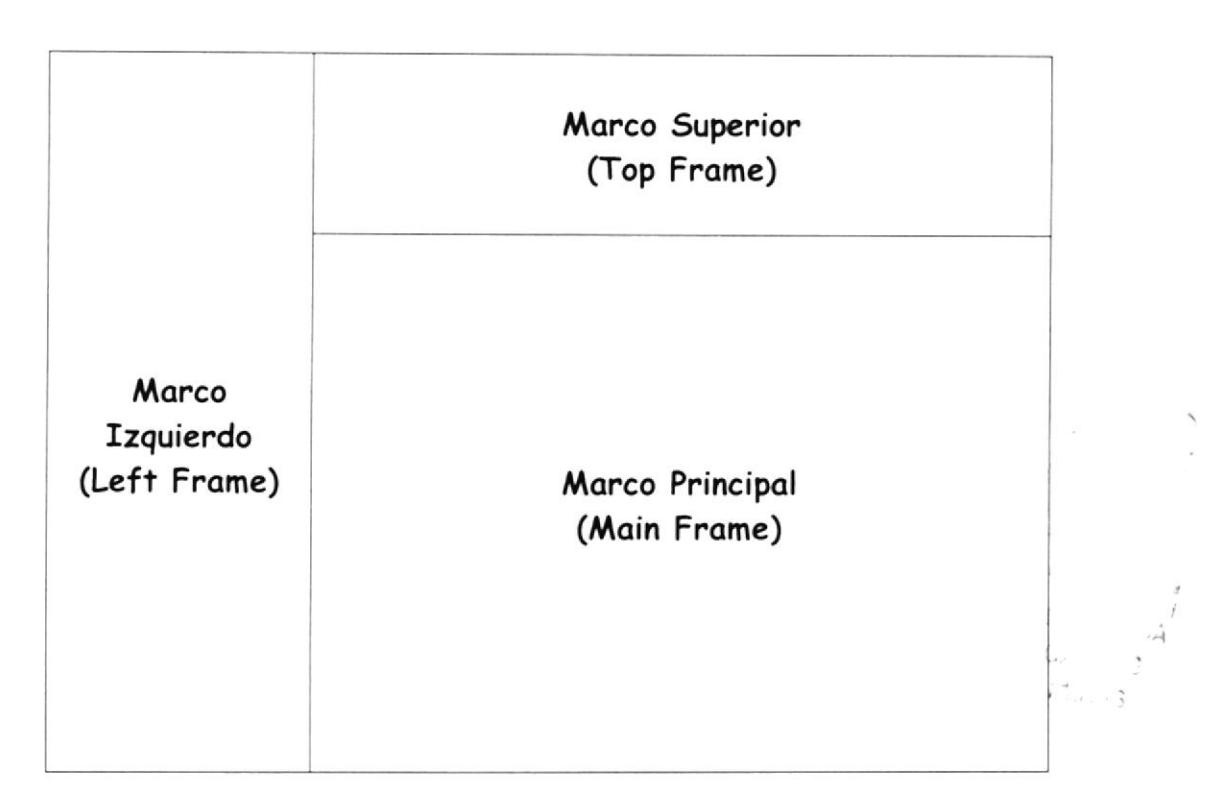

El Marco Izquierdo contendrá el logotipo de la empresa, el menú del sitio y los enlaces de páginas que se consideren necesarios.

El Marco Superior estará destinada a contener los anuncios publicitorios y noticios gue se reguieron mostror en el sitio.

En el Marco Principal se presentarán las páginas de información que Orocorocol considere necesorios poro brindor la información reguerido por los navegantes.

### 2.3.2 ESTRUCTURA DE LAS PÁGINAS DE INFORMACIÓN

Las páginas de información del sitio mantienen una estructura uniforme. Cada página ha sido divida en tres secciones lógicas o imaginarias.

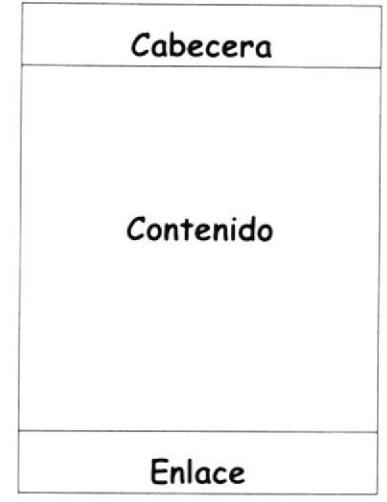

La Cabecera está situada al inicio de cada página y está destinada a contener el título de la página, el formato de la cabecera se detalla en el apartado "3.2.1. Estándares de Títulos".

El Contenido estó destinodo o la informoción relocionodo con el temo que se trata en la página. El contenido está constituido de textos, imágenes y enlaces de páginas.

El Enlace es el área situada al final de cada página, aquí se ubicarán las imágenes que servirán de enlace a la página siguiente o a la página anterior. La sección de enlace está separada del área de contenido por medio de una línea horizontal.

St. - true  $\mathbb{Z}_{\mathbb{Z}_{2n}}$  in  $\mathbb{Z}_{2n}$  $F E r_{\nu}$  13

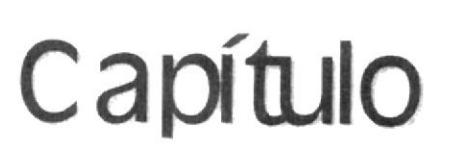

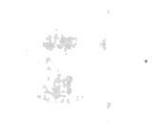

# ESTÁNDARES DEL SITIO

En este capítulo se describen las características de cada uno de los elementos del sitio web.

# 3. ESTANDARE5 DEL SITTO

5e han definido estóndores paro codo uno de los elementos del sitio, sean estos: páginas, títulos, subtítulos, textos, textos de enlace a otras póginos, onclos, imógenes, publicidod, menúes.

## 3.1 ESTÁNDARES DE PÁ6INA5

5e hon definido estóndores poro codo uno de los póginos gue formon parte del sitio web. Las características de estas páginas van de acuerdo a la combinación de colores e imágenes que se utilizarán en ellas.

#### 3.I.I ESTÁNDAR DE PÁ6INA INDICE

Es la página situada al lado izquierdo del navegador, contiene el logotipo de la empresa, mismo que está situado en el extremo superior; contiene tombién el menú del sitio, gue estó ubicodo en el centro: situodos por debajo del menú, están los enlaces a la página del autor y el sitio web de la ESPOL, finalmente existe un enlace al correo electrónico del web master. Esta página es la que se presenta en el marco izquierdo (Left Frame) que se explicó en el oportado "2.3.1. Estructuro de la Pógino Principol",

- . Título: Orocorocol
- Imagen de fondo: Ninguna imagen
- . Color de fondo: Azul claro (Color #6699CC)
- . Color del texto: Negro (#000000)
- . Color de Enloces: Predeterminado del navegodot
- . Color de Enlaces Visitados: Predeterminado del navegador
- . Color de Enloces Activos: Predeferminodo del novegador
- Margen Izquierdo: 0
- . Margen Derecho: 0
- . Ancho del Margen: 0
- Alto del Margen: 0
- . Transparencia de Imagen: 100% opaco
- . Borros de desplozomiento: Ninguna

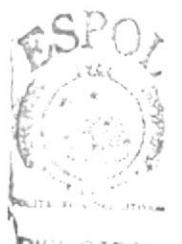

BIBLR CAMPUS PENAS

# 3.1.2 ESTÁNDAR DE PÁGINA PUBLICIDAD

Es la página situada en la parte superior del navegador y contiene los anuncios publicitarios y noticias de la empresa. Esta página es la que se presenta en el marco superior (Top Frame) que se explicó en el apartado "2.3.1. Estructuro de lo Pógino Principol".

- Título: Orocaracol
- . Imogen de fondo: Ninguno imogen
- . Color de fondo: Azul claro (Color #6699CC)1
- . Color del texto: Negro (#000000)
- . Color de Enloces: Predeterminodo del novegodor
- . Color de Enlaces Visitodos: Predetermínodo del novegodor
- Color de Enlaces Activos: Predeterminado del navegador
- . AAorgen Izguierdo:0
- Margen Derecho: 0
- . Ancho del Margen: 0
- Alto del Margen: 0
- Transparencia de Imagen: 100% opaco
- . Borros de desplozomíenfo: Ninguno

#### 3.1.3 ESTÁNDAR DE PÁ6INA INICIO

Es la página situada en la parte central del navegador y en la que se va a presentar la información relativa al tema tratado en dicha página. Esta página es la que se presenta en el marco principal (Main Frame) que se explicó en el apartado "2.3.1. Estructura de la Página Principal".

- Título: Orocaracol
- . Imogen de fondo: Ninguno imogen
- . Color de fondo: Blonco (Color #FFFFFF)
- . Color del texto: Negro (#000000)
- . Color de Enloces: Predeterminodo del novegodor
- . Color de Enloces Visítodos: Predeterminodo del novegodor
- Color de Enlaces Activos: Predeterminado del navegador
- Margen Izquierdo: Predeterminado del navegador
- . Morgen Derecho: Predeterminodo del novegodor
- . Ancho del Margen: Predeterminado del navegador
- · Alto del Margen: Predeterminado del navegador
- . Tronsporencío de Imogen: 100% opoco
- Barras de desplazamiento: Automática

# 3,2 ESTÁNDAR DE FUENTE5

5e hon definido estándores poro codo uno de los elementos de texto gue estarán dentro de las páginas, tales como: títulos, subtítulos, textos, textos de enlace a otras páginas.

#### 3.2.1 ESTÁNDAR DE TÍTULOS

- Formato: Título 2 (Heading2)
- Fuente: Bookman Old Style
- a Estilo: Estó definido en el Formoto
- a Tomoño: Está definido en el Formoto
- Ali**neación**: Central
- Color: Azul marino (Color #004080)
- **Viñeta:** Sin viñeta
- Tabulación: Sin tabulación
- Enlace: Sin enlace
- a Marco: Sin enlace

#### 3.2.2 ESTÁNDAR DE SUBTÍTULOs

- . Formato: Pórrofo (Porogroph)
- . Fuente: Bookmon Old Style
- Estilo: Negrita (Bold)
- Tamaño: Tres
- . Alíneoción:Izquierdo
- Color: Celeste (Color #0080C0)
- . Viñeto: Sin viñeto
- . Tobuloción: 5in tobuloción
- . Enloce: Sin enloce
- Marco: Sin enlace

#### 3.2.3 ESTÁNDAR DE TEXTO

- . Fornoto: Párrafo (porogroph)
- . Fuente: Comic Sons MS
- . Estilo: Normal
- . Tomoño: Dos
- . Alineoción: fzquierdo
- . Color: Negro (Color #000000)
- . Viñeto: Cuondo seo reguerido
- Tabulación: Sin tabulación
- . Enloce: Sin enloce
- Marco: Sin enlace

#### 3.2.4 ESTÁNDAR DE TEXTO5 DE ENLACE

- . Formoto: Porogroph (Pórrofo)
- Fuente: Comic Sans MS
- . Estilo: Normol
- Tamaño: Dos
- . Alineoción: fzquierdo
- . Color: Predeterminodo del novegodor (Color ozul y texto subroyodo)
- . Viñeta: Sin viñeta
- Tabulación: Sin tabulación
- Enlace: Nombre de Página # Nombre de Ancla
- Marco: Marco principal (mainFrame)

# 3.3 ESTÁNDAR DE FORMULARIOS

Los formularios son el medio a través del cual los navegantes de la Internet pueden comunicarse con la empresa, para ello, los usuarios deben llenar una lista de datos que se encuentran en el formulario. Dentro del formulario se han ubicado dos tablas, éstas tablas están divididas en secciones lógicas o imaginarias.

La primera tabla está dividida en dos columnas y varias filas (tal como se muestra en la figura 3.1a), el número de filas de la tabla depende del número de datos que se requieran ingresar.

- · La primera fila corresponde al título del formulario.
- · Desde la segunda hasta la última fila, corresponden a los datos del formulario.
- · La primera columna corresponde a las etiquetas de los datos del formulario.
- · La segunda columna corresponde a los campos de datos del formulario

Se debe destacar que la primera fila, destinada al título del formulario, utiliza dos columnas, es decir que se utiliza una combinación de celdas para el título

La segunda tabla está formada de una fila y dos columnas (tal como se muestra en la figura 3.1b).

Esta fila corresponde a los botones de envío y borrado de datos del formulario, el botón de envío está ubicado en la columna izquierda y el de borrado en la columna derecha

| Título              |  |
|---------------------|--|
| Etiqueta 1: Campo 1 |  |
| 1                   |  |
|                     |  |
| Etiqueta n: Campo n |  |

Figura 3.1a - Estructura del formulario

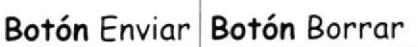

Figura 3.1b - Estructura del formulario

# 3.3.1 ESTÁNDAR DEL TÍTULO DEL FORMULARIO

- . Formoto: Sin formoto
- . Fuente: Comic Sons MS
- . Estilo: Negrito (Bold)
- . Tomoño: Tres
- . Alineoción: Centrol
- Color: Azul (Color #000099)
- . Viñeto: 5in viñeto
- · Tabulación: Sin tabulación
- . Enloce: Sin enloce
- Marco: Sin enlace

#### 3.3.2 ESTÁNDAR DE LAS ETIQUETAS DEL FORMULARIO

- Formato: Sin formato
- . Fuente: Comic Sons MS
- . Estilo: Negrito (Bold)
- Tamaño: Dos
- . Alineoción: Derecho
- $\bullet$  Color: Negro (Color #000000)
- . Víñeto: Sin viñeto
- Tabulación: Sin tabulación
- . Enloce: Sin enloce
- Marco: Sin enlace

#### 3.3.3 E5TANDAR DEL CAIAPO TIPO TEXTO

- Tipo: Text Field
- . Nombre: Descriptivo de ocuerdo ol contenido del compo
- o Tipo: Depende del uso gue sele dé ol compo
	- . Líneo simple
	- . Múltíples líneas
	- . Controseño
- . Ancho: Depende del número de caracteres que se requieran ingresar
- . Número móxímo: Iguol ol número de corocteres del Ancho
- . Volor iniciol: El compo se iniciolizo con espocios en blanco

#### 3.3.4 ESTÁNDAR DEL CAMPO TIPO LISTA (MENU)

- . Tipo: List/Menu
- . Nombre: Descriptivo de ocuerdo ol contenido del compo
- . SubTipo: Menú
- o Listo de Volores: Estó formodo de dos compos:
	- . Etigueto del Ítem: Descripción del ítem gue se presento
	- Valor: Código o descripción asociado al ítem que se presenta

#### 3.3.5 ESTÁNDAR DEL CAMPO TIPO LISTA (LIST)

- Tipo: List/Menu
- . Nombre: Descriptivo de ocuerdo ol contenido del compo
- . SubTipo: Listo
- . Número de filos gue se presenton: Tres
- r Permitir múltiples selecciones: Seleccionodo
- · Lista de Valores: Está formado de dos campos:
	- . Etigueto del Ítem: Descripción d¿l ítem gue se presento
	- " Valor: Código o descripción asociado al ítem que se presenta

#### 3.3.6 EsTÁNDAR DEL CAIAPO TLPO CAJA DE 5ELECCIóN

- Tipo: Check Box
- . Nombre: Descriptivo de ocuerdo ol contenido del compo
- . Volor: Texfo descripfivo de ocuerdo ol reguerimiento
- . Estodo Iniciol: Si el compo es requerido, su estodo deberá ser Seleccionado. Este campo admite dos valores iniciales:
	- Seleccionado (Checked)
	- . No seleccionodo (UnChecked)

#### 3.3.7 ESTÁNDAR DEL CAAAPO TIPO BOTóN RADIO

- . Tipo: Rodio Button
- . Nombre: Descriptivo de ocuerdo ol contenido del compo
- . Volor: Texto descriptivo de ocuerdo ol reguerimiento
- · Estado Inicial: Si el campo es requerido, su estado deberá ser Seleccionado. Este campo admite dos valores iniciales:
	- . Seleccionodo (Checked)
	- . No seleccionodo (UnChecked)

#### 3.3.8 ESTÁNDAR DEL CAMPO TIPO OCULTO

- . Típo: Hidden Field
- . Nombre: Descriptivo de ocuerdo ol contenido del compo
- . Volor: Código o descripción según seo el caso

#### 3.3.9 ESTÁNDAR DEL CAIAPO TIPO BOTóN

- Tipo: Button
- . Nombre: Descriptivo de ocuerdo ol contenido del campo
- . Etiqueta: Descriptiva de acuerdo a la necesidad
- · SubTipo: Está directamente relacionado con el nombre del botón. Pueden ser uno de los siguientes tres tipos:
	- . Envior formulorio (Submit form)
	- . Borror compos del formulorio (Reset form)
	- . Ninguno (None)

#### 3.3.10 EsTÁNDAR DEL CAAAPO TIPO ARCHIVO

- Tipo: File Field
- . Nombre: Descrrptivo de ocuerdo al nombre del orchivo
- . Ancho: Depende del número de caracteres que se requieran mostrar
- Número máximo: Igual al número de caracteres del Ancho

# 3.4 ESTÁNDARE5 VARIOS

Otros estándares han sido definidos de acuerdo a las características de cada elemento, así tenemos los estándares para imágenes, anclas (enlaces oculfos), publicidad, menúes.

#### 3.4.1 ESTÁNDAR DE IMÁGENES

- . Formoto: Comprimido (Archivos de extención .gif . .¡pg, .jpeg)
- . Nombre: Descriptivo de acuerdo a la imagen
- Tamaño: No debe ser mayor a 25 Kb
- . Ancho: No mayor al ancho de la página
- Alto: Según sea requerido
- . Ubicación: En la carpeta de imágenes (../image)
- . Enloce: Cuondo seo requerido
- . Alineoción: Predeterminodo del novegodor
- . Mensaje: Descriptivo de acuerdo a la imagen

#### 3.4.2 EsTÁNDAR DE ANCLAS

Son enlaces de texto ocultos que permiten navegar a través de los temos importontes publicodos en el sitio.

. Nombre: Descriptivo de ocuerdo ol temo con el que estó relocionodo

#### 3.4.3 ESTÁNDAR DE PUBLICTDAD

- Tipo de archivo: Macromedia Flash
- Tamaño: No mayor a 35 Kb
- . Nombre: Descriptivo de ocuerdo o la imogen
- . Ancho: 415 pixeles
- . Alto;63 pixeles
- . Ubicoción: En la corpeto de onimociones (../movie)
- . Alineoción: Superior (Top)
- . Color de fondo: Predeterminodo del novegodor (Sin color de fondo)

# 3.4.4 ESTÁNDAR DE MENÚ

- · Tipo de archivo: Macromedia Flash
- · Tamaño: No mayor a 15 Kb
- · Nombre: Descriptivo de acuerdo a la imagen
- Ancho: 170 pixeles
- Alto: 250 pixeles
- · Ubicación: En la carpeta de películas (../movie)
- · Alineación: Central (Absolute Middle)
- · Color de fondo: Predeterminado del navegador (Sin color de fondo)

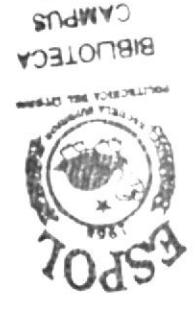

 $SWN3d$ 

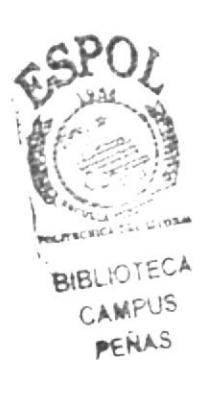

# Capítulo

# **DIAGRAMAS DEL SITIO**

编

En este capítulo se presenta la forma cómo están organizadas las páginas dentro del sitio web.

# 4. DIAGRAMAS DEL 5ITTO

Para el desarrollo del sitio se eligió una estructura jerárquica, esta estructura le permitirá a los usuarios acceder a todos y cada uno de los elementos del sitio. Las páginas de Orocaracol han sido organizadas respetando una jerarquía de árbol, garantizando de esta forma la flexibilidad que tendrá el sitio al momento de agregar nuevas páginas.

#### 4.1 DIAGRAMA GENERAL DEL SITIO

El diagrama general permite tener una idea clara de cómo están orgonizodos los principoles póginas del sitio. Lo pógino que iniciolmente se presentará al entrar al sitio web es default.htm, como ya se explicó en el apartado "2.3.1 Estructura de la Página Principal", ésta página es la contenedora de otras tres páginas, es decir que, desde ésta página se podrá navegar a través de las otras páginas del sitio web.

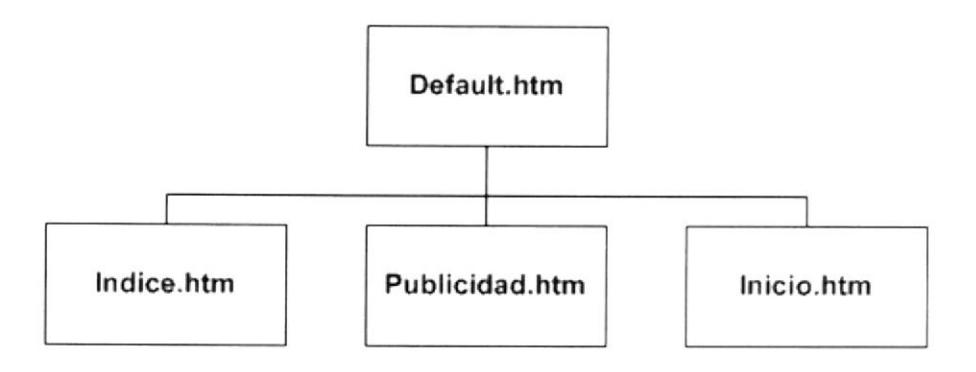

#### 4.1.1 DIAGRAMA DE LA PÁGINA ÍNDICE

La página indice.htm contiene el menú del sitio, este archivo de nombre menu.swf se encuentra en la carpeta de animaciones (../movie), es una onimoción reolizodo con lo hemomiento Flosh de Mocromedio y gue permitirá navegar a través de las páginas y temas del sitio. Así mismo, esta página contiene un enlace a los datos del autor, otro enlace al sitio web de la ESPOL y finalmente un enlace al correo electrónico del web master.

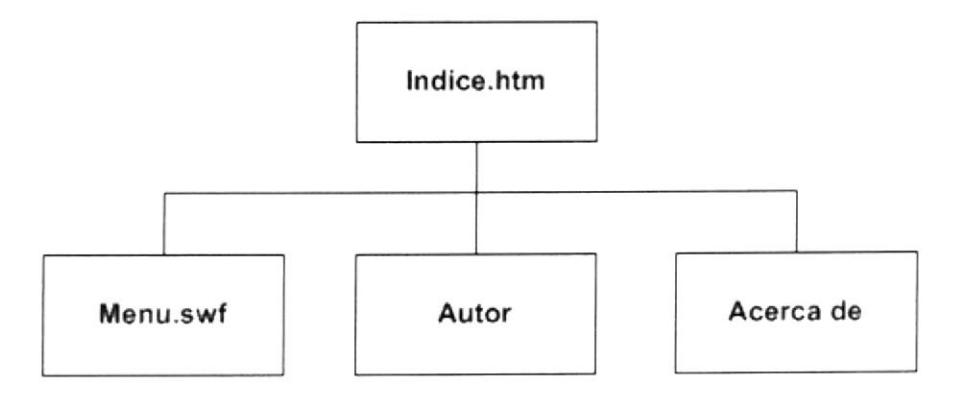

#### 4.1.2 DIAGRAMA DE LA PÁGINA PUBLICIDAD

La página publicidad.htm contiene los anuncios publicitarios del sitio, para realizar esto se han utilizado animaciones desarrolladas con la herramienta Flash de Macromedia, el archivo de publicidad tiene el nombre de public.swf y se encuentra ubicado en la carpeta de animaciones (../movie). Existen cuatro anuncios publicitarios y cada uno de ellos constituye un enlace hacia alguno de los temas más importantes del sitio.

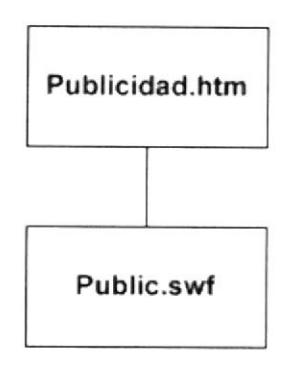

#### 4.1.3 DIAGRAMA DE LA PÁ6INA PRINCIPAL

5e le llamo pógino principol, a todos oquellas póginos gue contienen lo información relevonte del sitio, tol es el coso de los póginos: inicio.htm, helicicultura.htm, productos.htm, servicios.htm, gastronomia.htm y contactenos. htm; todas éstas páginas se van a presentar en el área a la que denominamos el marco principal (Main Frame), tal como se indico en el oportado "2.3.l Estructuro de Io Pógino Principol".

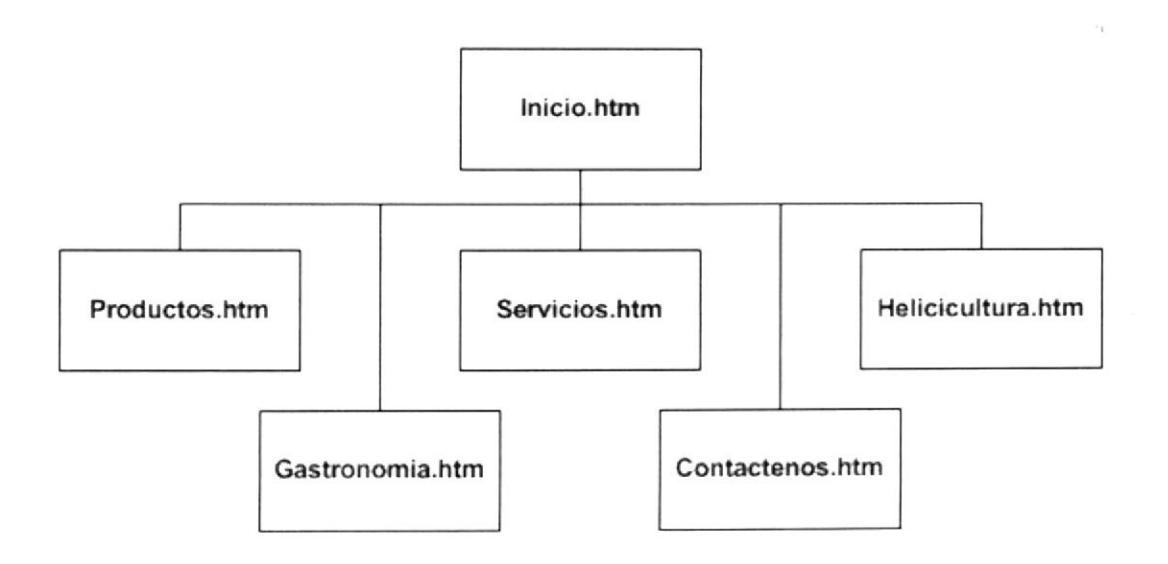

# Capítulo

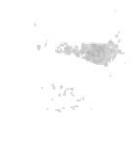

# **DISEÑO DE PANTALLAS**

En este capítulo se describen las características utilizadas en el diseño de las páginas, menúes y publicidad que se presentan en el sitio web.

# 5. DISEÑO DE PANTALLA5

Para el desarrollo de cada uno de los elementos del sitio, se eligió el tamaño, los colores y las características más adecuadas a la función que iban o desempeñor los mismos, buscando cumplir con todos los estóndares recomendados en el desarrollo de un sitio web.

# 5.1 DI5EÑO DE PÁGINAS

Para las páginas se eligió una estructura denominada Tipo Web. Este tipo de estructura le permite al visitante acceder a cualquier página desde cualquiera otra, esto le brinda ayuda a los visitantes antiguos, de tal forma que, los usuorios puedon encontror lo información requerido del negocio sin tener que navegar de forma preliminar a través de muchas páginas del sitio.

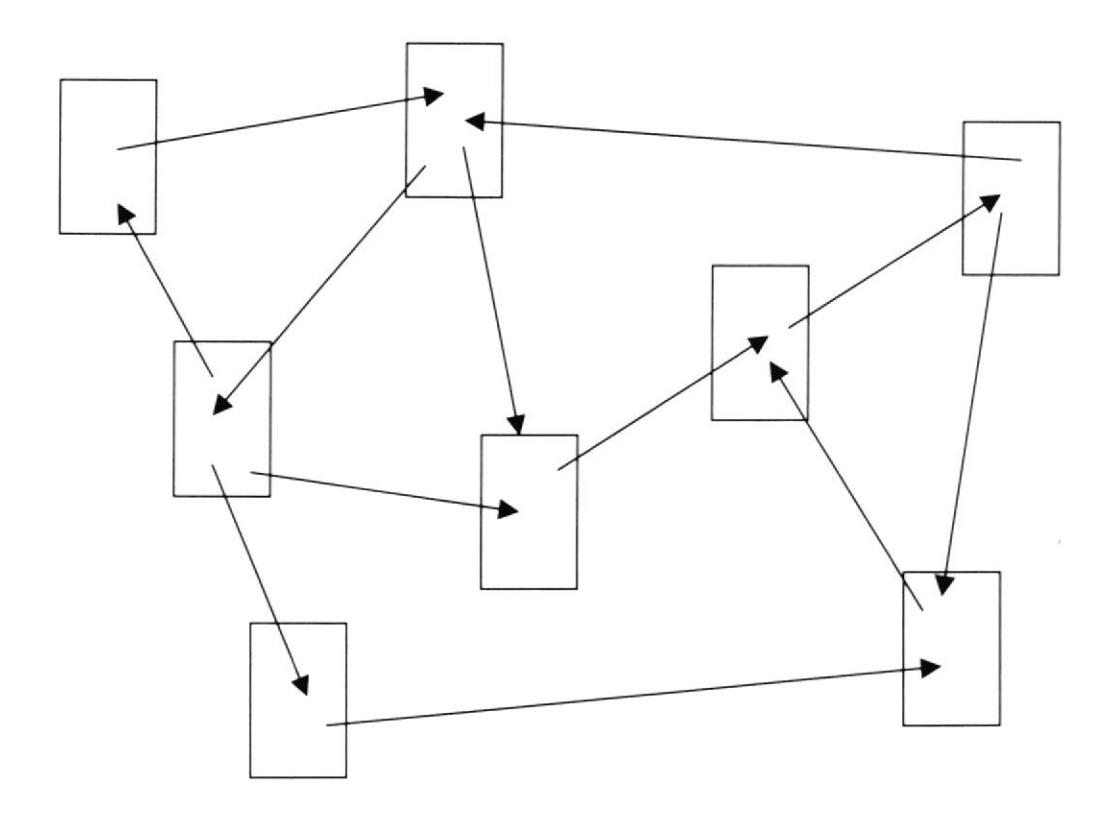

La estructura del sitio web elaborada para el cliente, está diseñada para satisfacer todas las necesidades de información y recursos que sus visitantes requieren, brindándoles la posibilidad de navegar de una forma ordenada y organizada, de acuerdo a los tópicos tratados en cada una de ellos.

Las páginas que en el futuro se requieran agregar al sitio, podrán ser incluidas en él sin mayores modificaciones, precisamente, porque este tipo de diseño permite escalabilidad por jerarquía.

Las características particulares de cada una de las páginas se explican en detalle, en la sección 3.1 Estándares de Páginas

# 5.1.1 PÁGINA PRINCIPAL

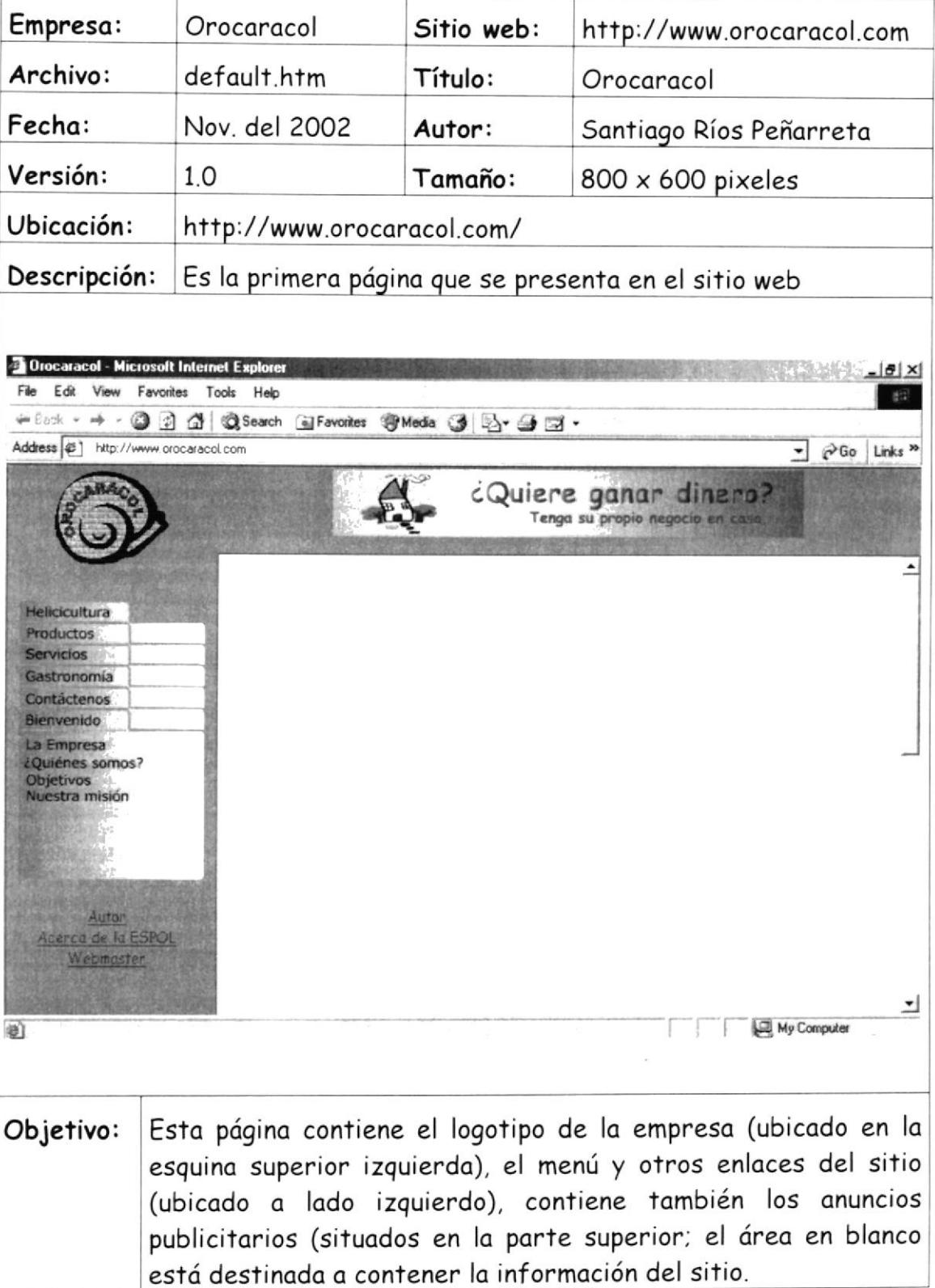

# 5.1.2 PÁGINA BIENVENIDO

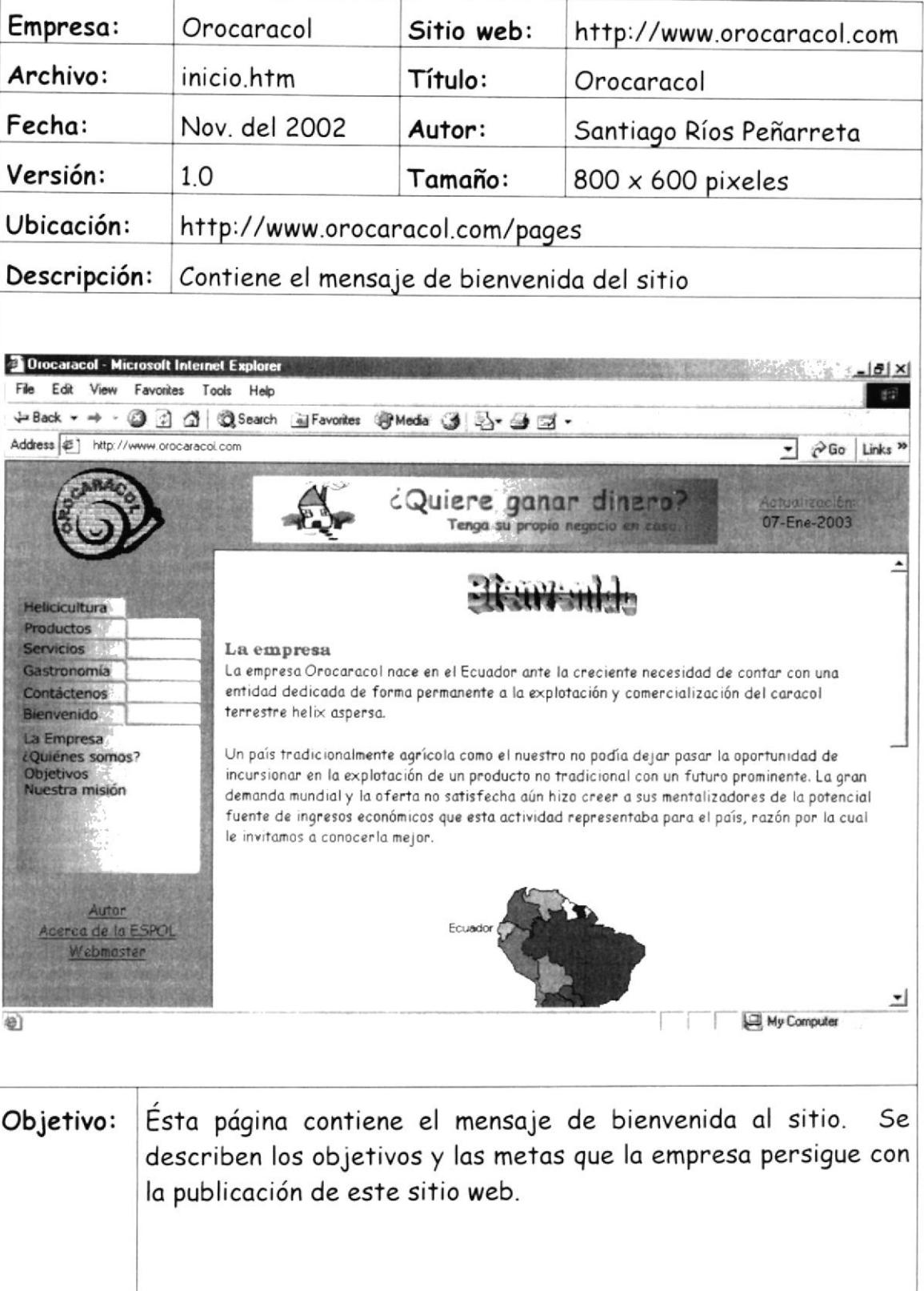

# 5.1.3 PÁGINA HELICICULTURA

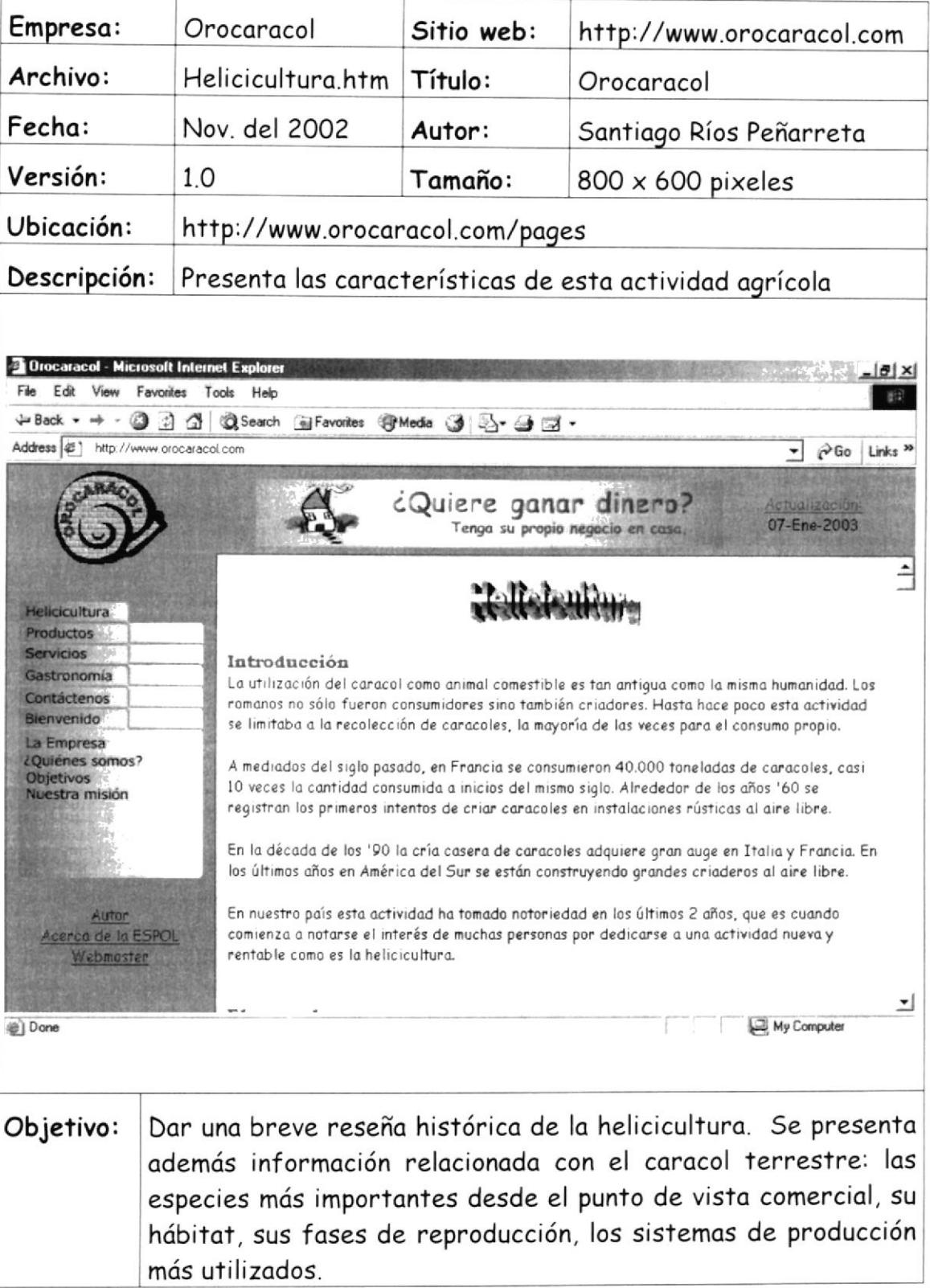

# 5.1.4 PÁGINA PRODUCTOS

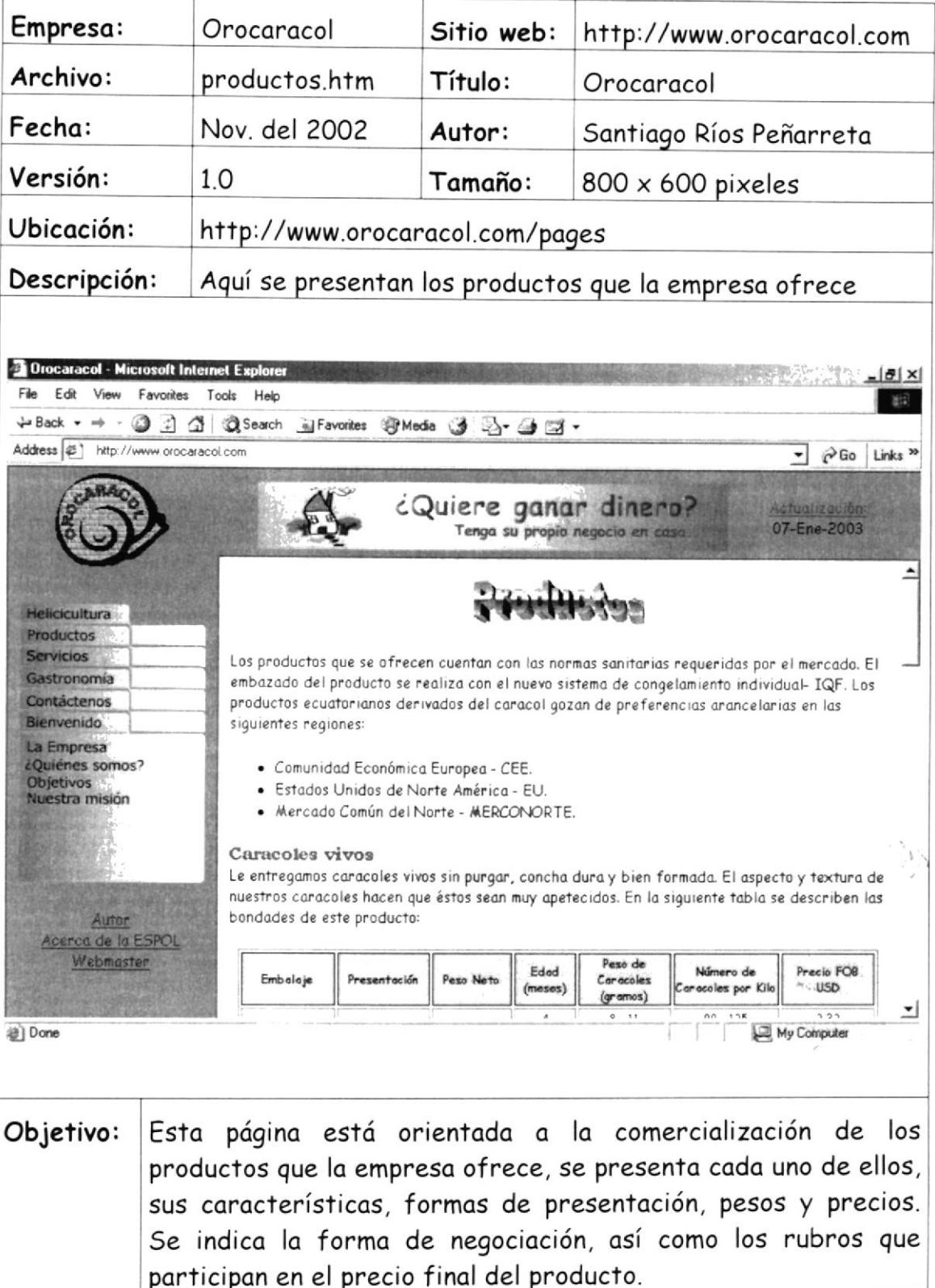

# 5.1.5 PÁGINA SERVICIOS

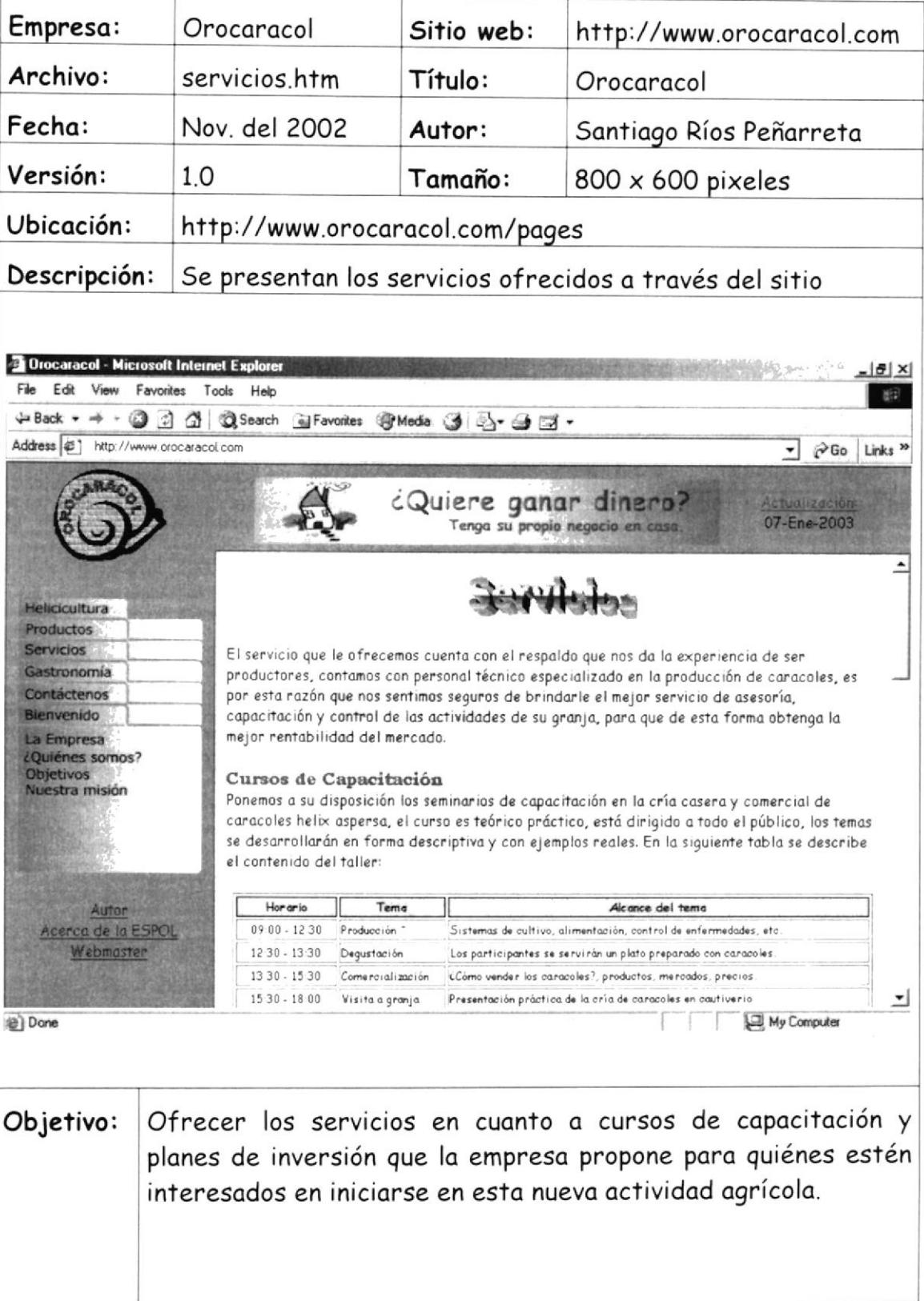

# 5.1.6 PÁGINA GASTRONOMÍA

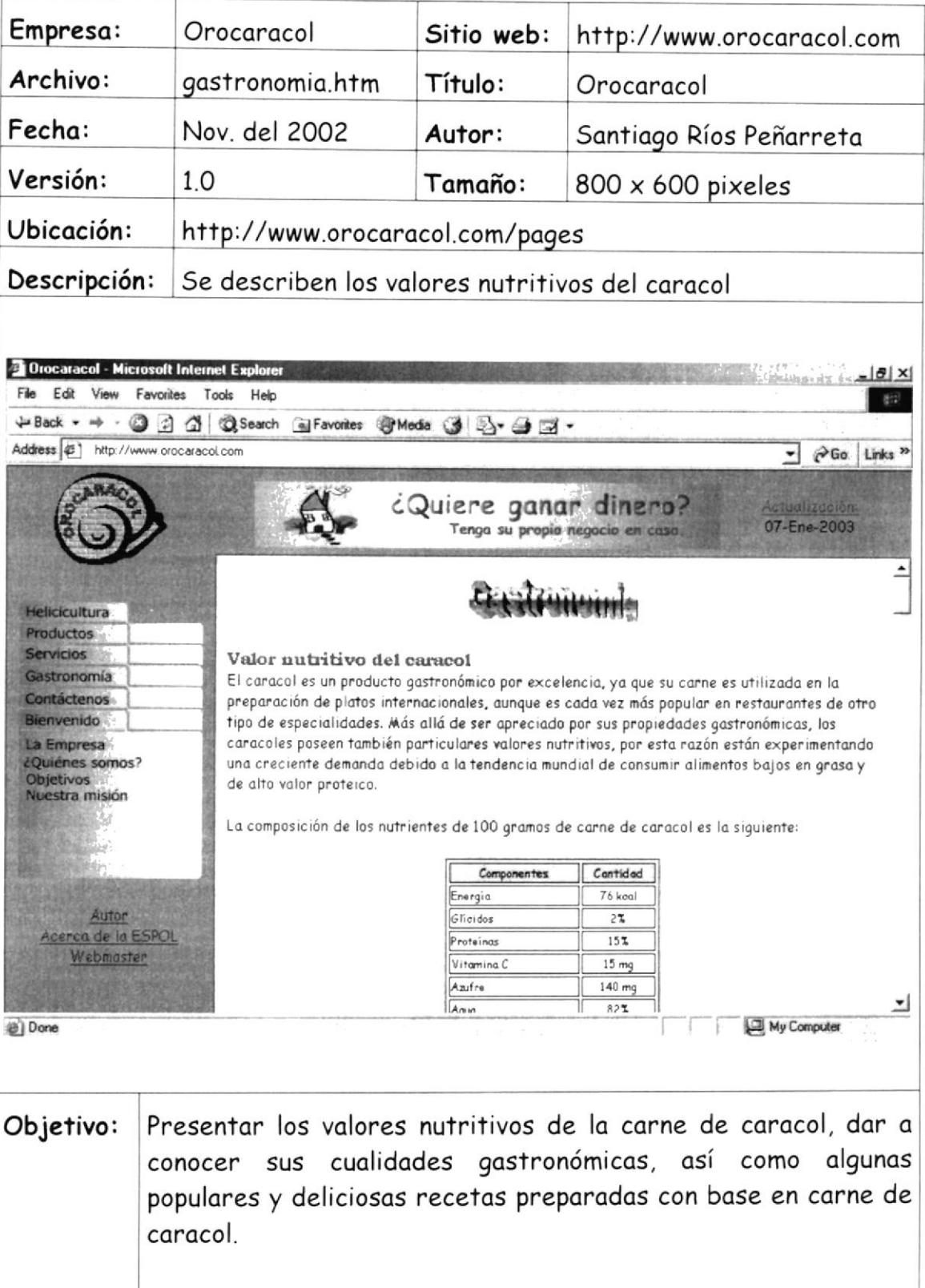

# 5.1.7 PÁGINA CONTÁCTENOS

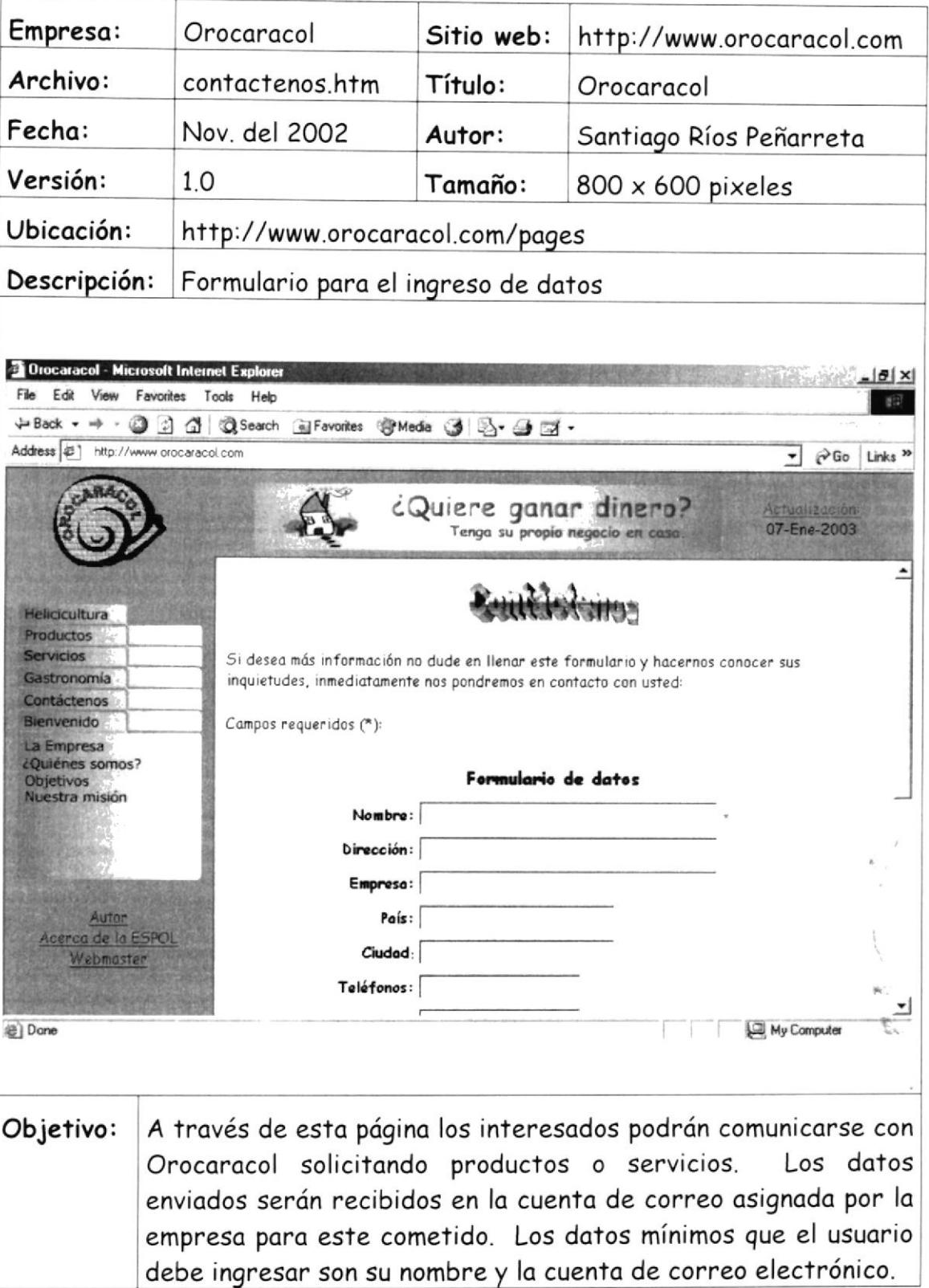

#### 5.1.8 PÁGINA AUTOR

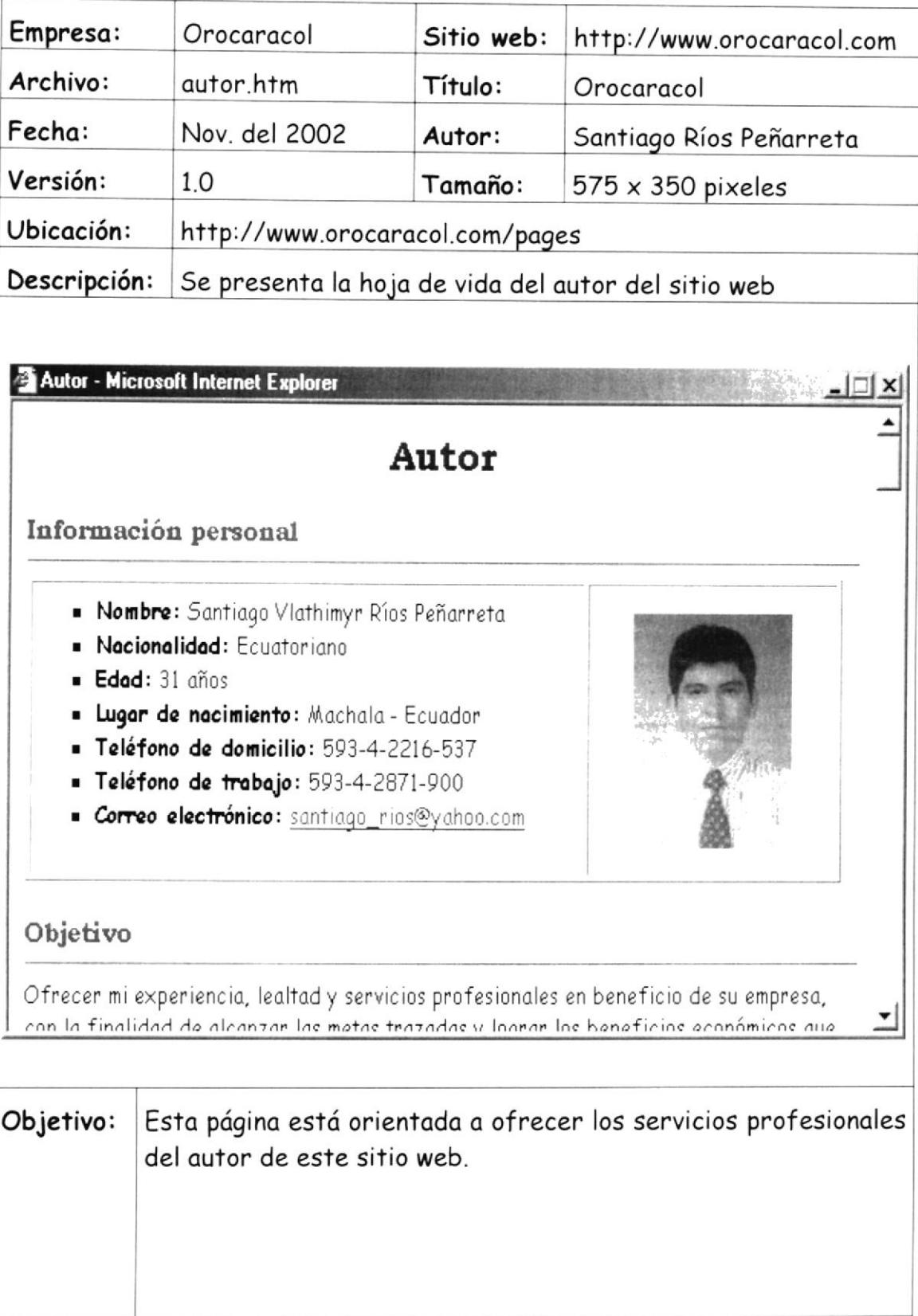

# 5.1.9 PÁGINA ACERCA DE LA ESPOL

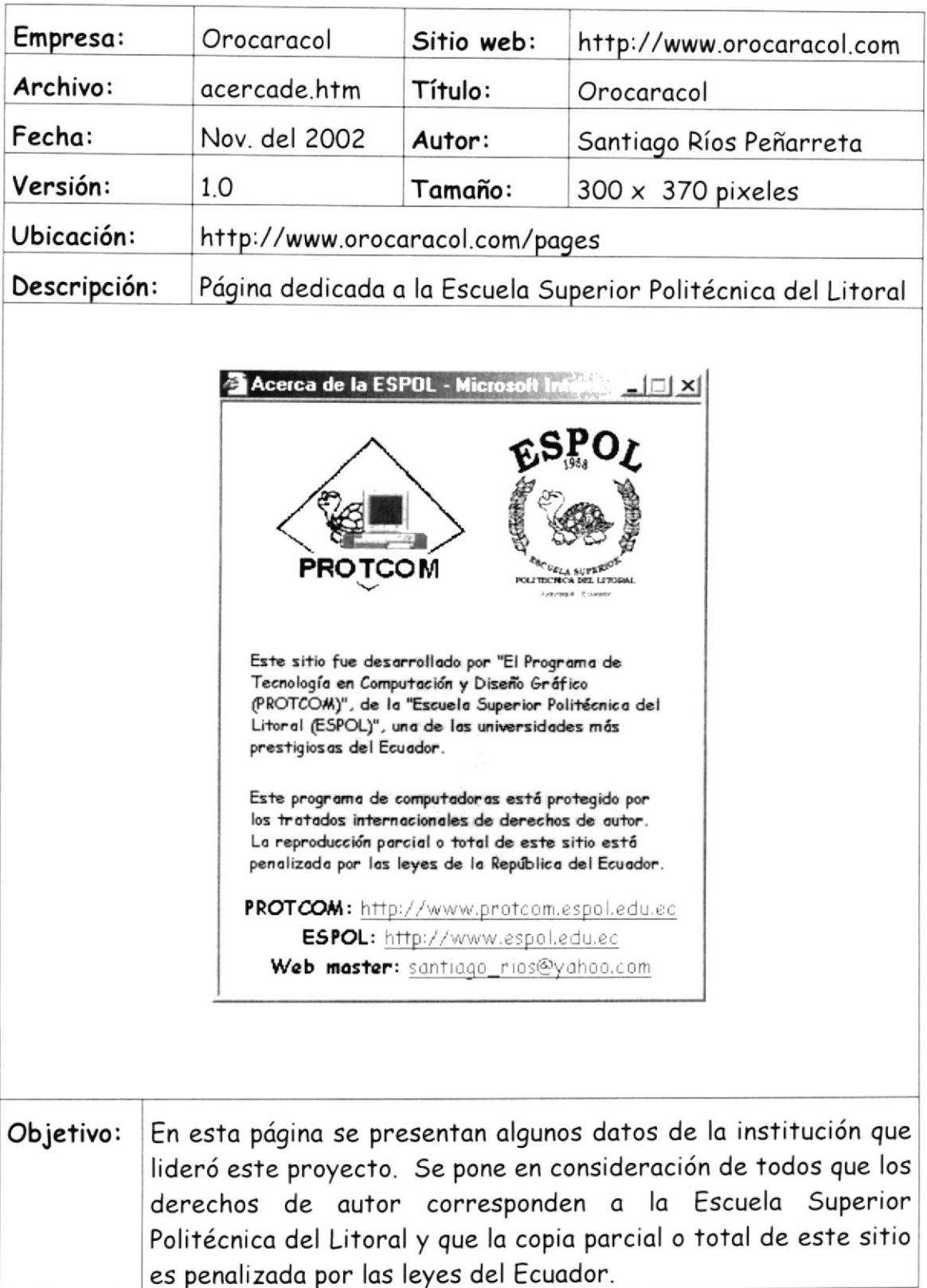

Manual de Diseño

# 5.2 DISEÑO DE MENÚS

Los menús han sido diseñados siguiendo un patrón predefinido. Han sido dibujados en forma de rectángulos, utilizando un color degradado de forma uniforme. Se utilizó el mismo tipo de letra para los enlaces, cada enlace constituye un botón transparente que permite seleccionar la opción deseada. Los menúes fueron definidos considerando los temas más importantes que se iban a abordar en el sitio y dentro de cada menú existen los enlaces con los subtemas más destacados.

#### 5.2.1 MENÚ BIENVENIDO

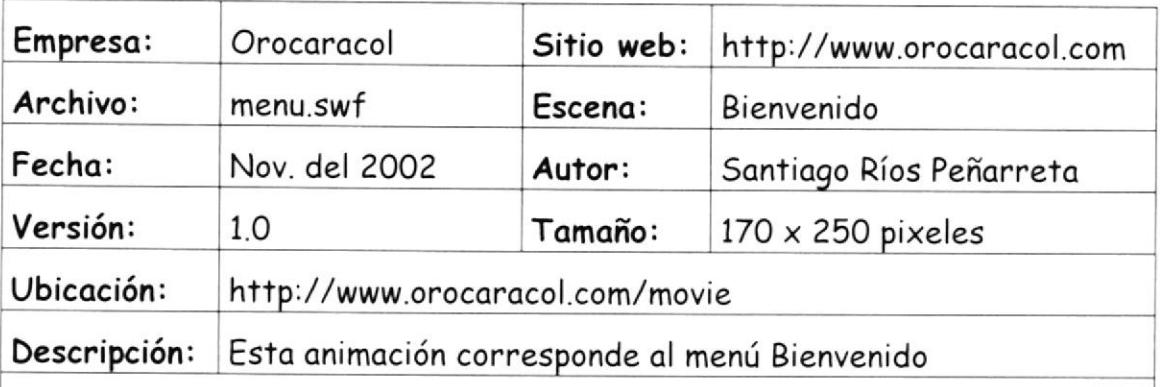

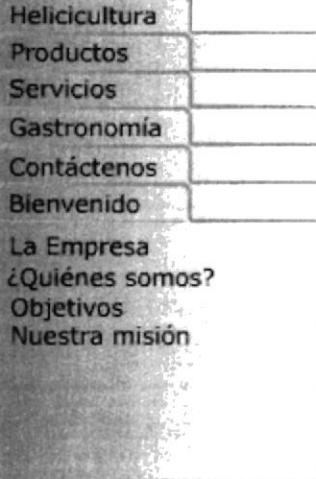

Este menú contiene los enlaces más importantes de la página Objetivo: inicio.htm, así mismo contiene los enlaces a los demás menúes del sitio

# 5.2.2 MENÚ HELICICULTURA

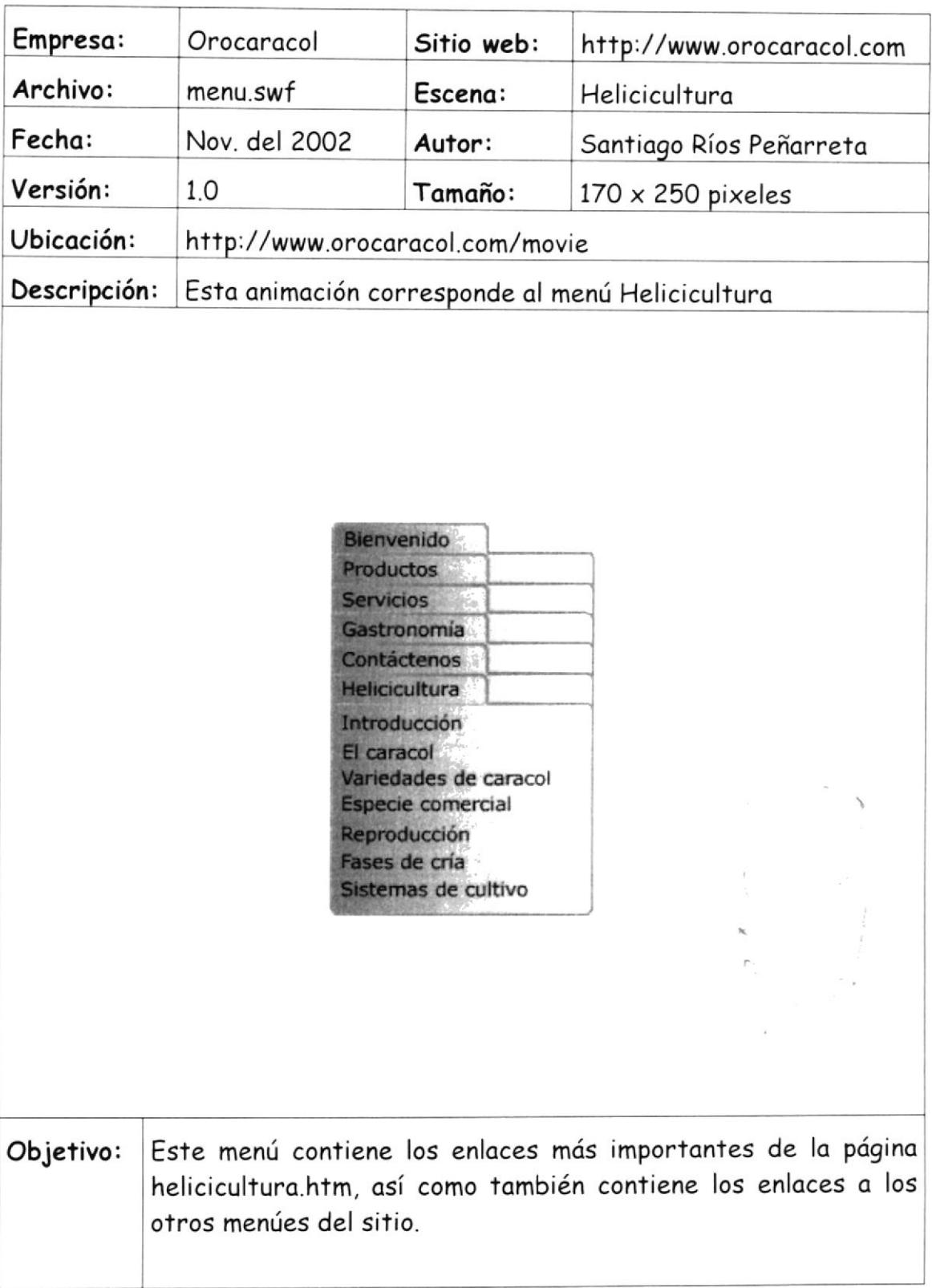

# 5.2.3 MENÚ PRODUCTO5

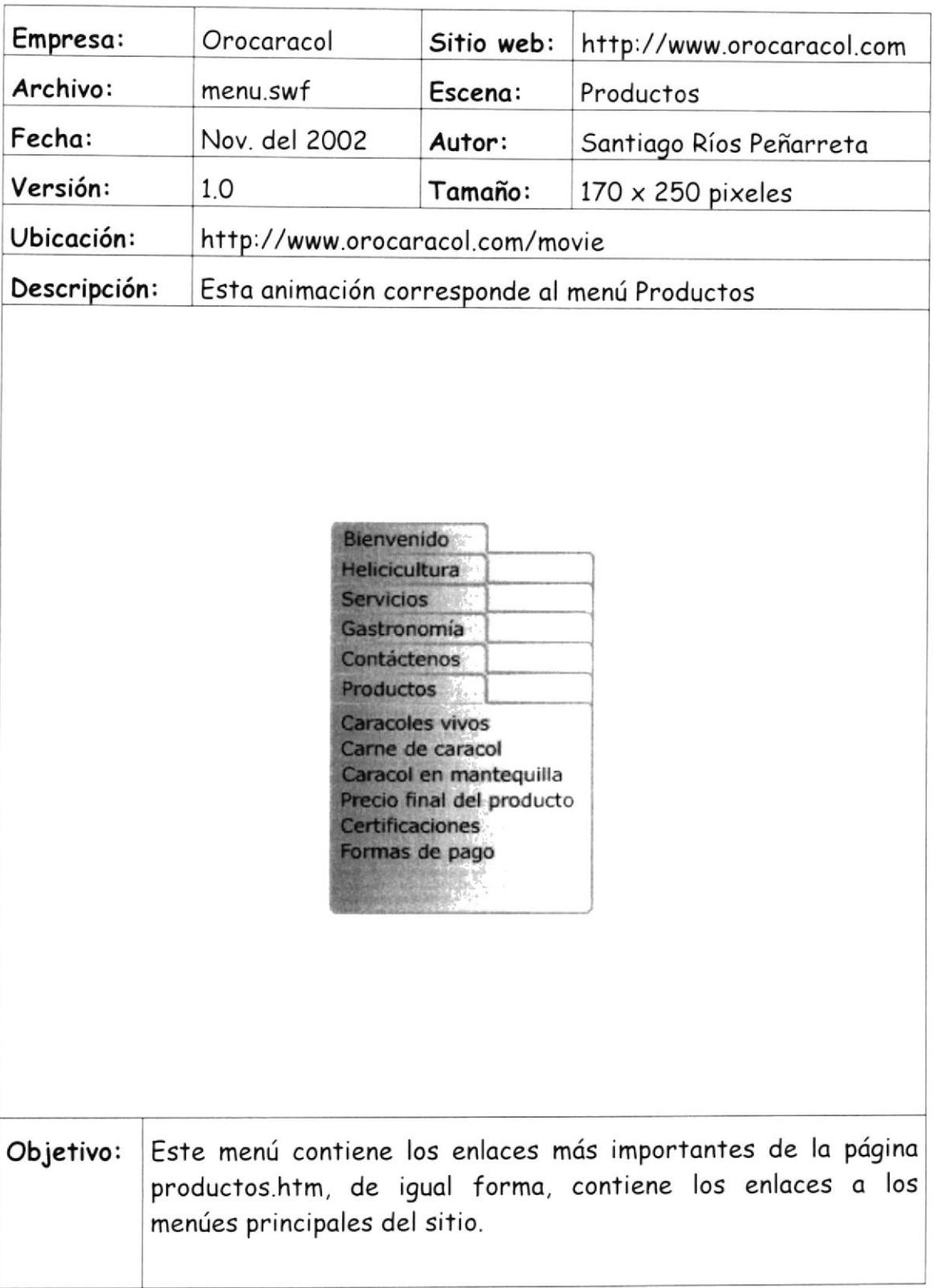

# 5.2.4 MENÚ SERVICIOS

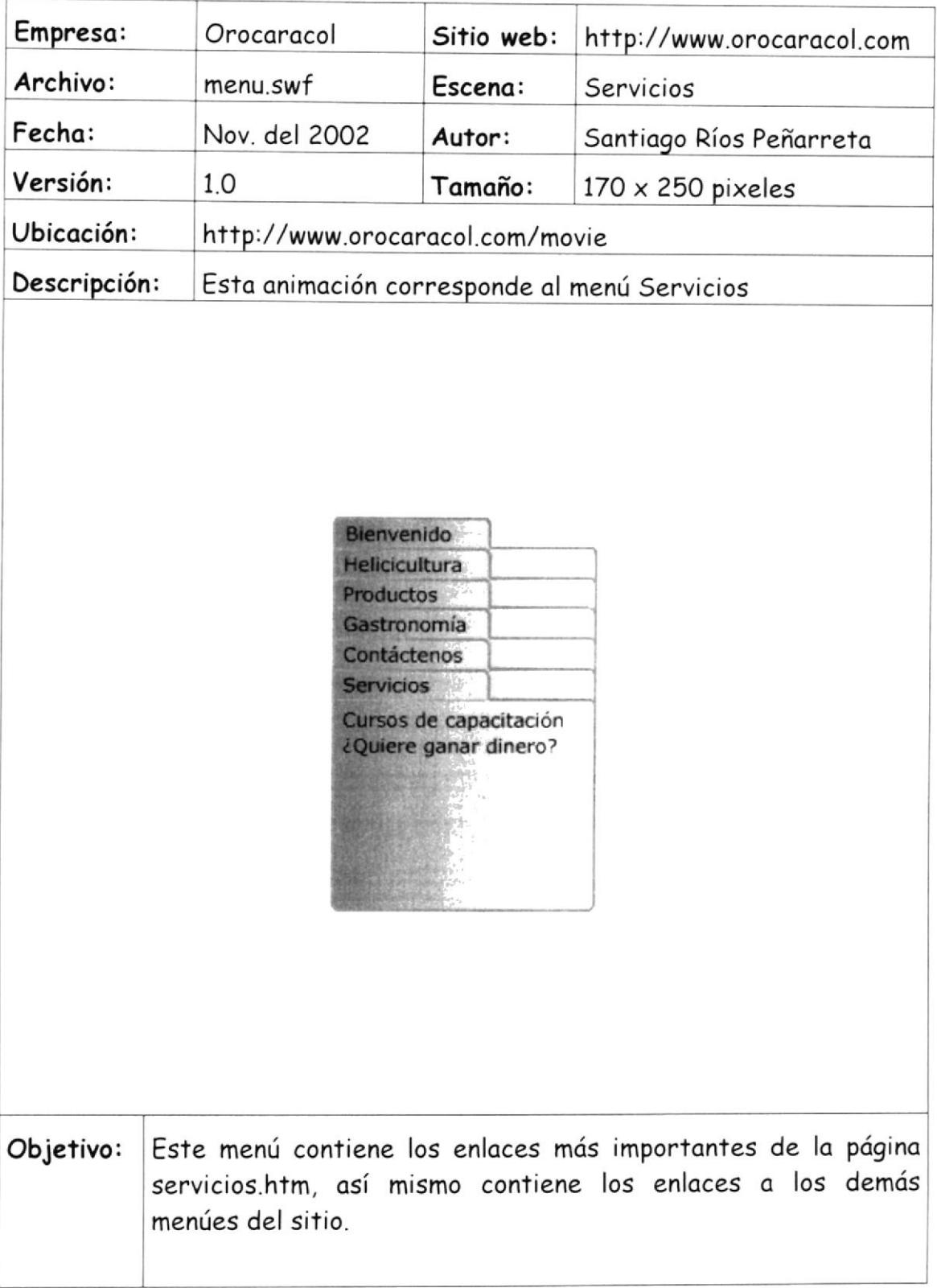

# 5.2.5 MENÚ GASTRONOMÍA

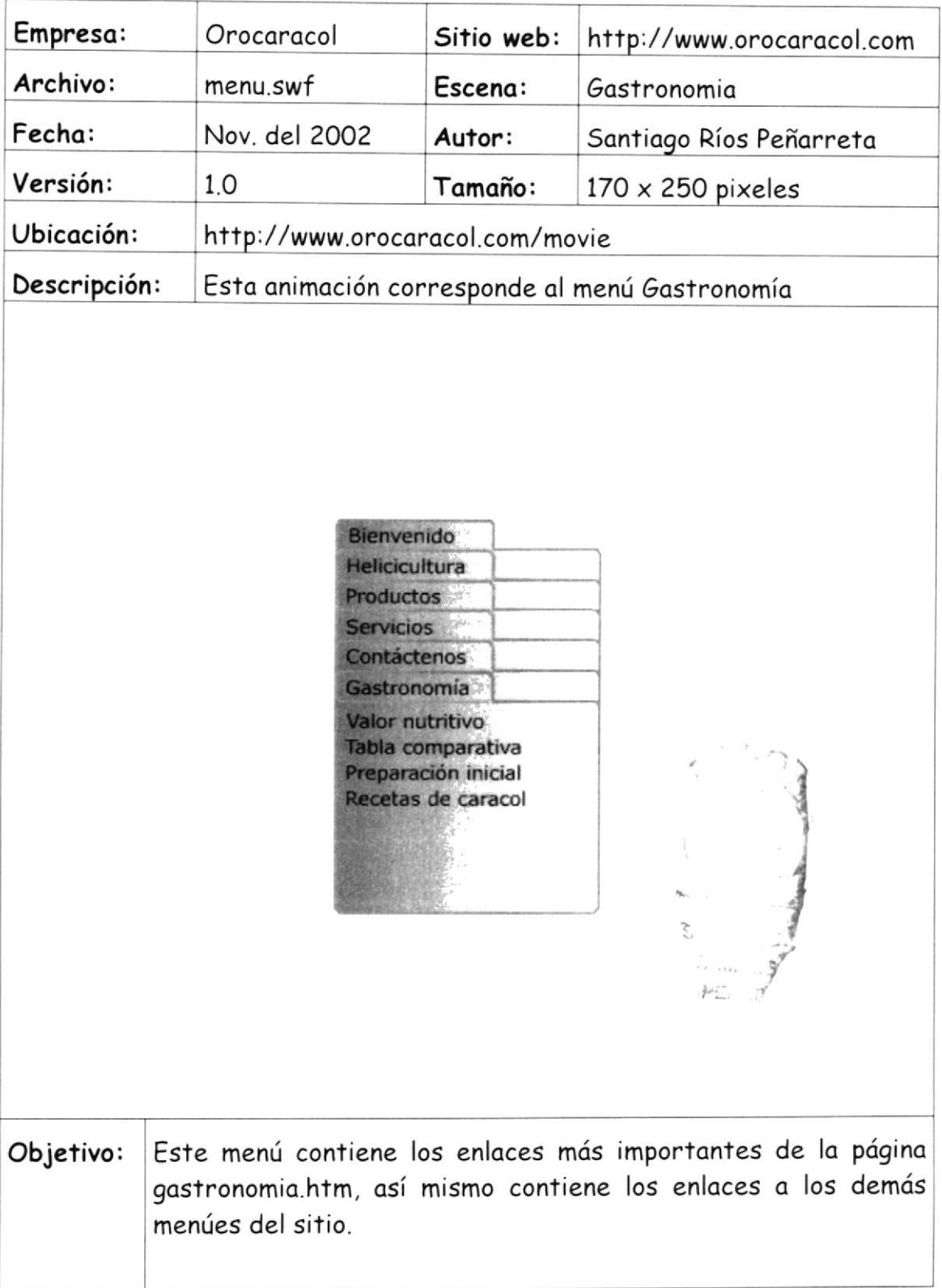

# 5.2.6 MENÚ CONTÁCTENOS

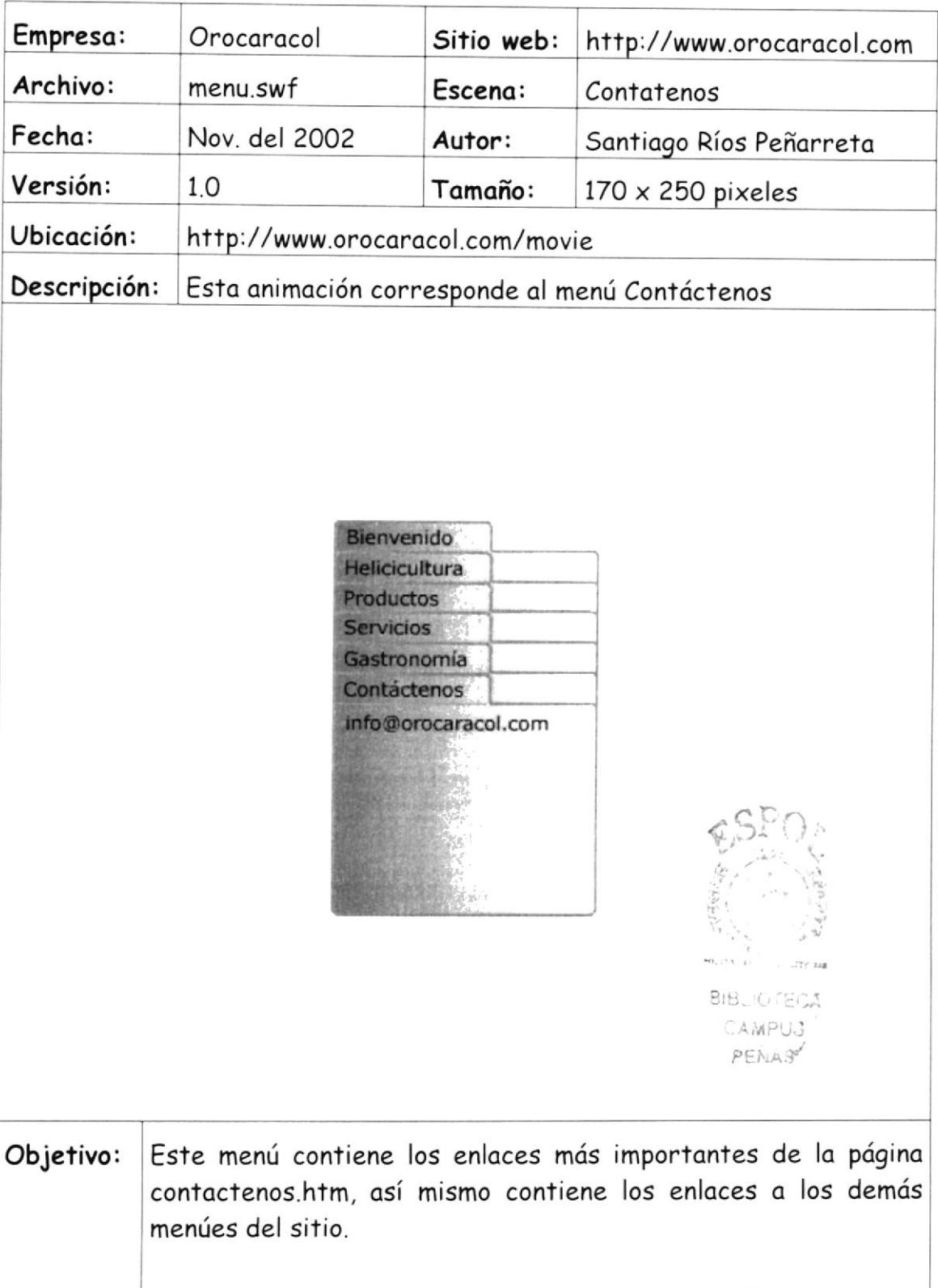

# 5.3 DI5EÑO DE PUBLICTDAD

La publicidad fue diseñada considerando que los colores sean apropiados de acuerdo al color de la página que los contiene. Son rectángulos que en el lado izquierdo tienen una imagen relacionado con el tema que se trata en el mismo. Al lado derecho del gráfico se encuentra el texto publicitario requerido.

#### 5.3.1 PUBLICIDAD DE NEGOCIO

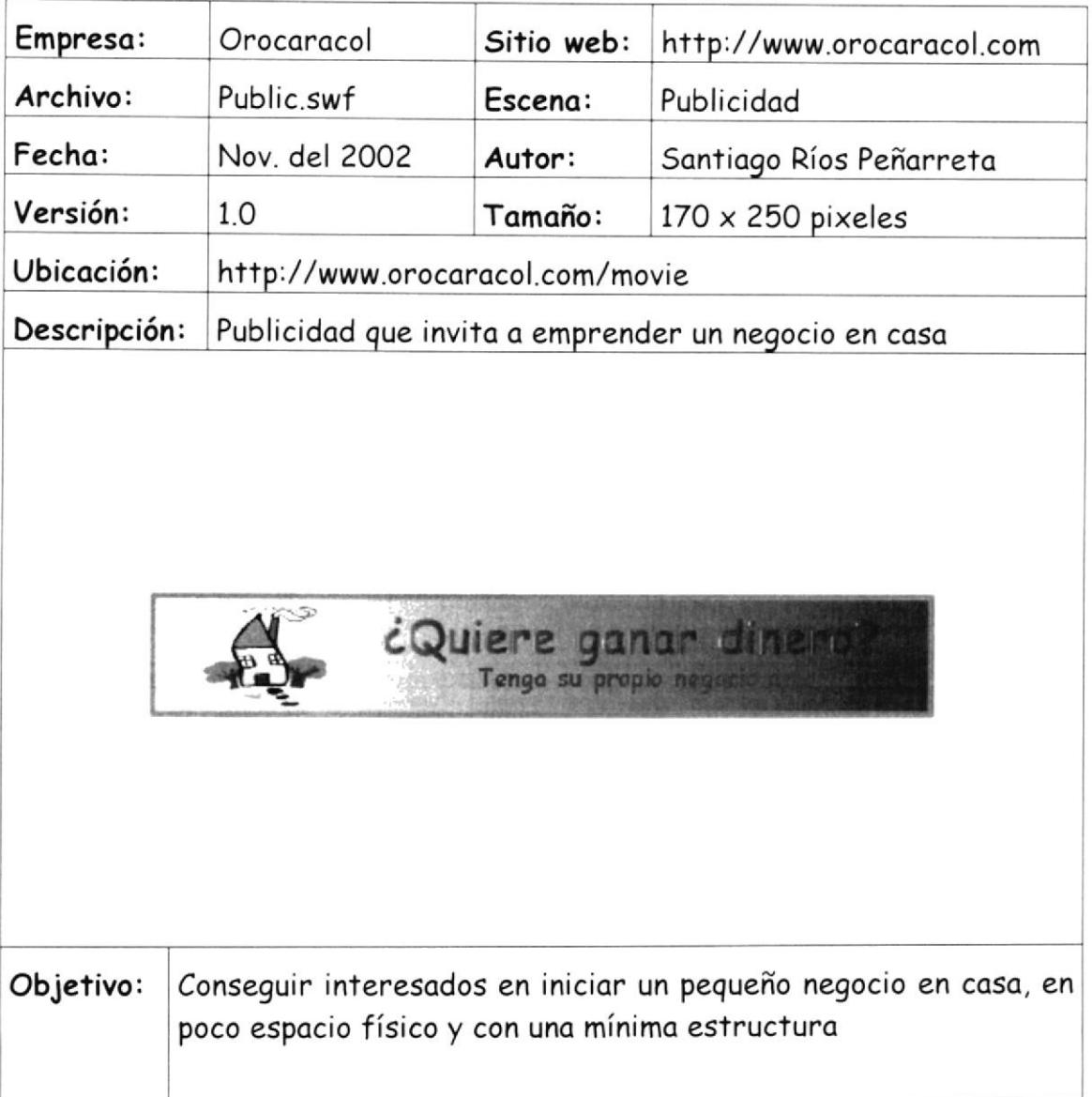

#### 5.3.2 PUBLICIDAD DE INVERSIÓN

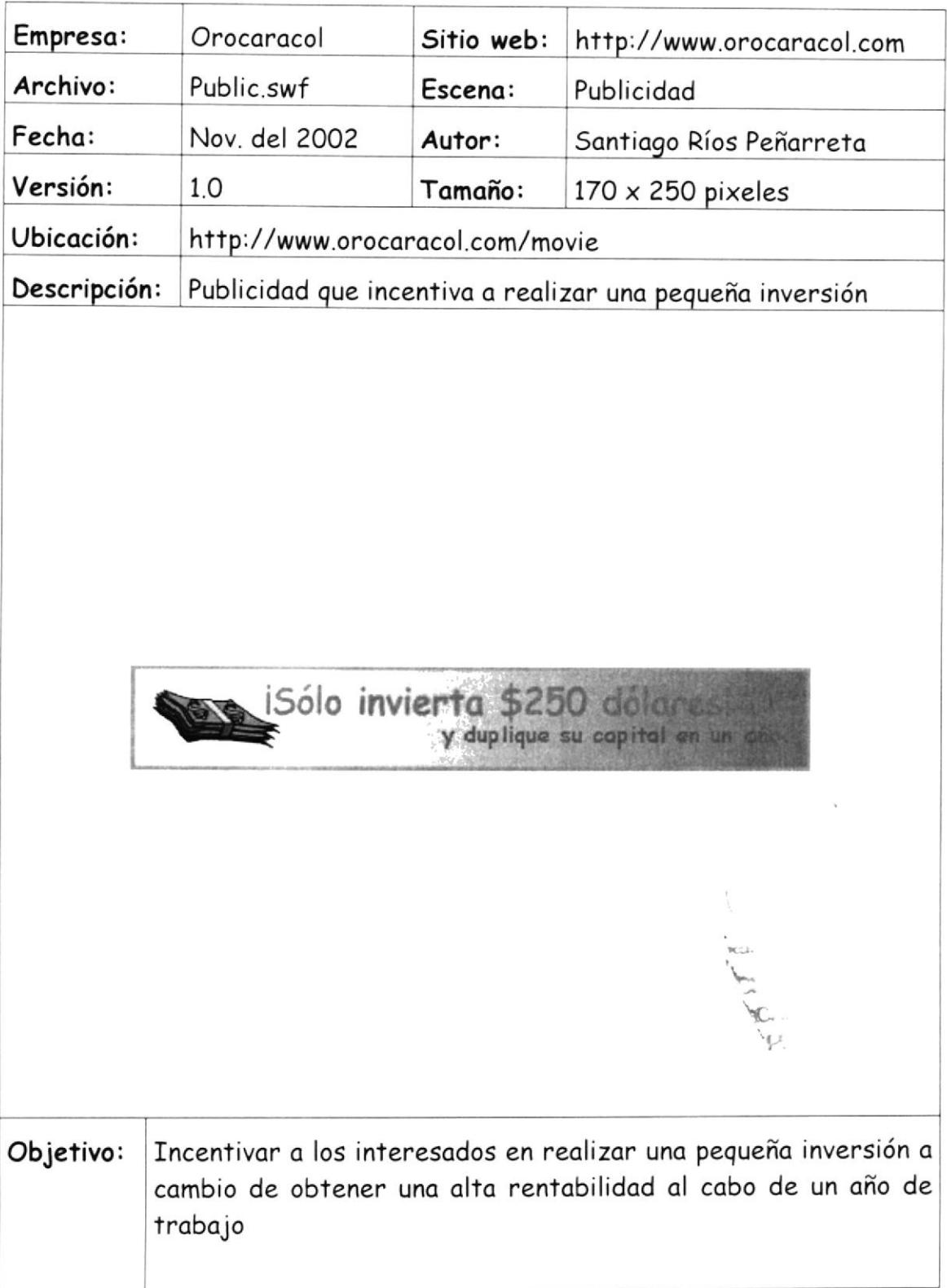

#### 5.3.3 PUBLICIDAD DE CAPACITACIÓN

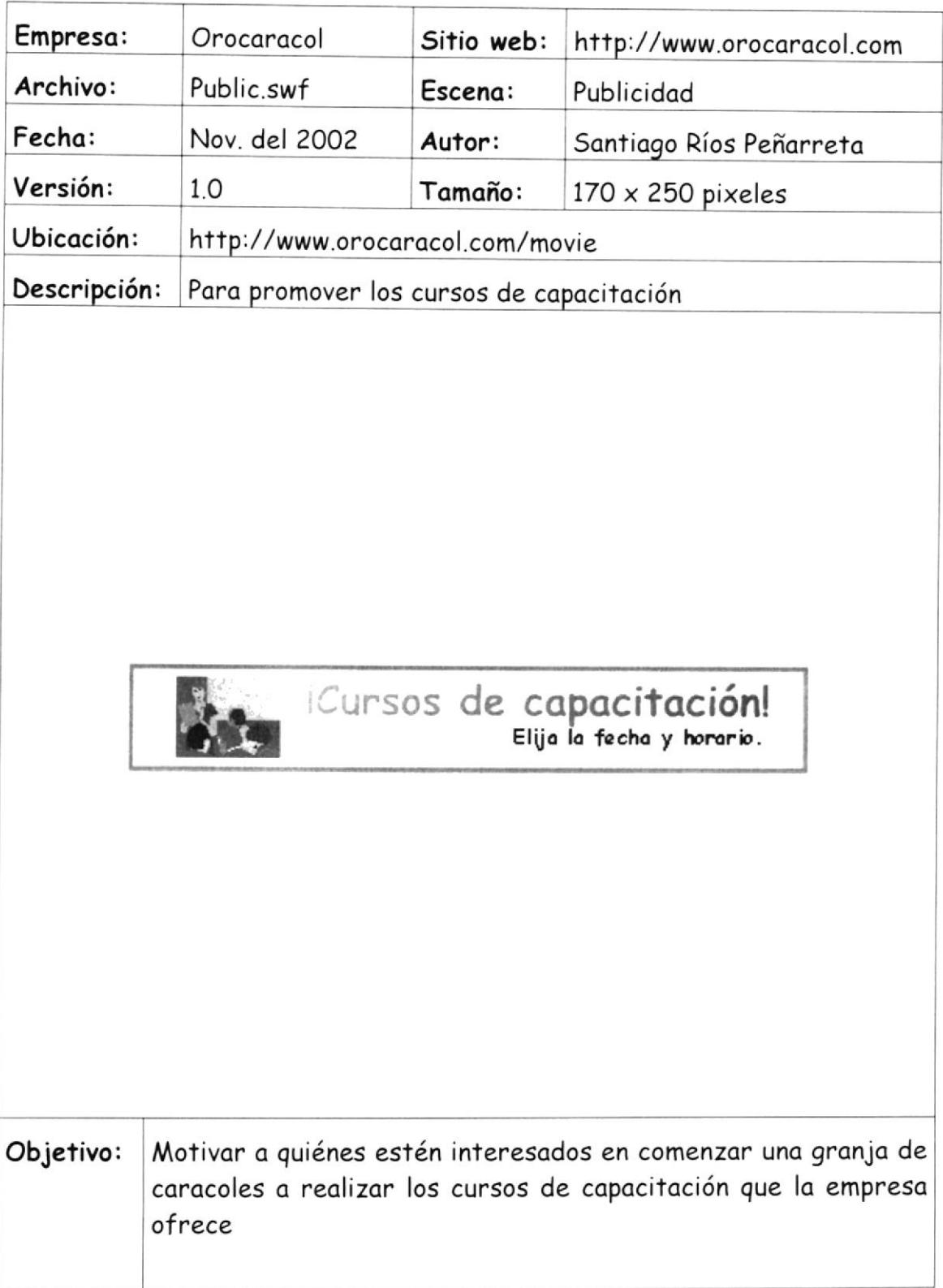

#### 5.3.4 PUBIIfiDAD DE PRODUCTOS

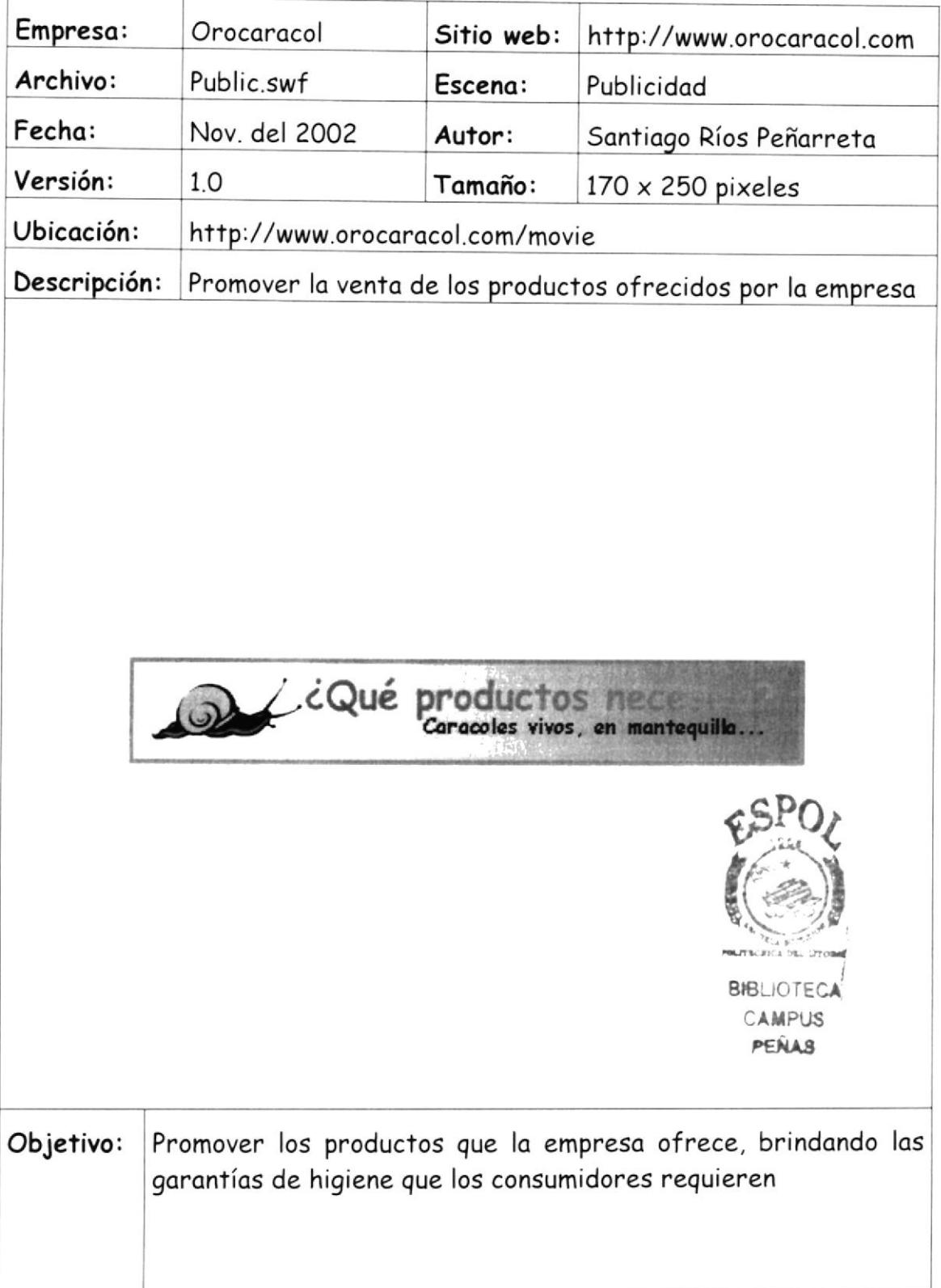